# **SIMOTION – Stationsausfälle und Modulzustände diagnostizieren**

**SIMOTION** 

**Applikationsbeschreibung** y **Juni 2013** 

# **Applikationen & Tools**

**Answers for industry.** 

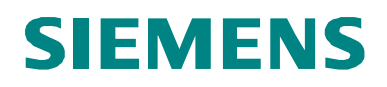

#### **Siemens Industry Online Support**

Dieser Beitrag stammt aus dem Siemens Industry Online Support. Durch den folgenden Link gelangen Sie direkt zur Downloadseite dieses Dokuments:

<http://support.automation.siemens.com/WW/view/de/53705461>

#### **Vorsicht:**

Die in diesem Beitrag beschriebenen Funktionen und Lösungen beschränken sich überwiegend auf die Realisierung der Automatisierungsaufgabe. Bitte beachten Sie darüber hinaus, dass bei Vernetzung Ihrer Anlage mit anderen Anlagenteilen, dem Unternehmensnetz oder dem Internet entsprechende Schutzmaßnahmen im Rahmen von Industrial Security zu ergreifen sind. Weitere Informationen dazu finden Sie unter der Beitrags-ID 50203404.

<http://support.automation.siemens.com/WW/view/de/50203404>

SIMOTION

Stationsausfälle und

Modulzustände diagnostizieren

# **Aufgabe 1**

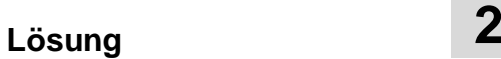

**Funktionsmechanismen dieser Applikation 3**

**Inbetriebnahme der Applikation 4**

**Bedienung der Applikation 5**

**Literaturhinweise 6**

**Ansprechpartner 7**

**Historie 8**

Stationsausfälle und Modulzustände diagnostizieren Union baddound the media and media and media and media and media and media and media and media and media and  $\frac{3}{3}$ 

# <span id="page-3-0"></span>Gewährleistung und Haftung

**Hinweis** Die Applikationsbeispiele sind unverbindlich und erheben keinen Anspruch auf Vollständigkeit hinsichtlich Konfiguration und Ausstattung sowie jeglicher Eventualitäten. Die Applikationsbeispiele stellen keine kundenspezifischen Lösungen dar, sondern sollen lediglich Hilfestellung bieten bei typischen Aufgabenstellungen. Sie sind für den sachgemäßen Betrieb der beschriebenen Produkte selbst verantwortlich. Diese Applikationsbeispiele entheben Sie nicht der Verpflichtung zu sicherem Umgang bei Anwendung, Installation, Betrieb und Wartung. Durch Nutzung dieser Applikationsbeispiele erkennen Sie an, dass wir über die beschriebene Haftungsregelung hinaus nicht für etwaige Schäden haftbar gemacht werden können. Wir behalten uns das Recht vor, Änderungen an diesen Applikationsbeispielen jederzeit ohne Ankündigung durchzuführen. Bei Abweichungen zwischen den Vorschlägen in diesem Applikationsbeispiel und anderen Siemens Publikationen, wie z.B. Katalogen, hat der Inhalt der anderen Dokumentation Vorrang.

> Für die in diesem Dokument enthaltenen Informationen übernehmen wir keine Gewähr.

Unsere Haftung, gleich aus welchem Rechtsgrund, für durch die Verwendung der in diesem Applikationsbeispiel beschriebenen Beispiele, Hinweise, Programme, Projektierungs- und Leistungsdaten usw. verursachte Schäden ist ausgeschlossen, soweit nicht z.B. nach dem Produkthaftungsgesetz in Fällen des Vorsatzes, der groben Fahrlässigkeit, wegen der Verletzung des Lebens, des Körpers oder der Gesundheit, wegen einer Übernahme der Garantie für die Beschaffenheit einer Sache, wegen des arglistigen Verschweigens eines Mangels oder wegen Verletzung wesentlicher Vertragspflichten zwingend gehaftet wird. Der Schadensersatz wegen Verletzung wesentlicher Vertragspflichten ist jedoch auf den vertragstypischen, vorhersehbaren Schaden begrenzt, soweit nicht Vorsatz oder grobe Fahrlässigkeit vorliegt oder wegen der Verletzung des Lebens, des Körpers oder der Gesundheit zwingend gehaftet wird. Eine Änderung der Beweislast zu Ihrem Nachteil ist hiermit nicht verbunden.

Weitergabe oder Vervielfältigung dieser Applikationsbeispiele oder Auszüge daraus sind nicht gestattet, soweit nicht ausdrücklich von Siemens Industry Sector zugestanden.

# **Inhaltsverzeichnis**

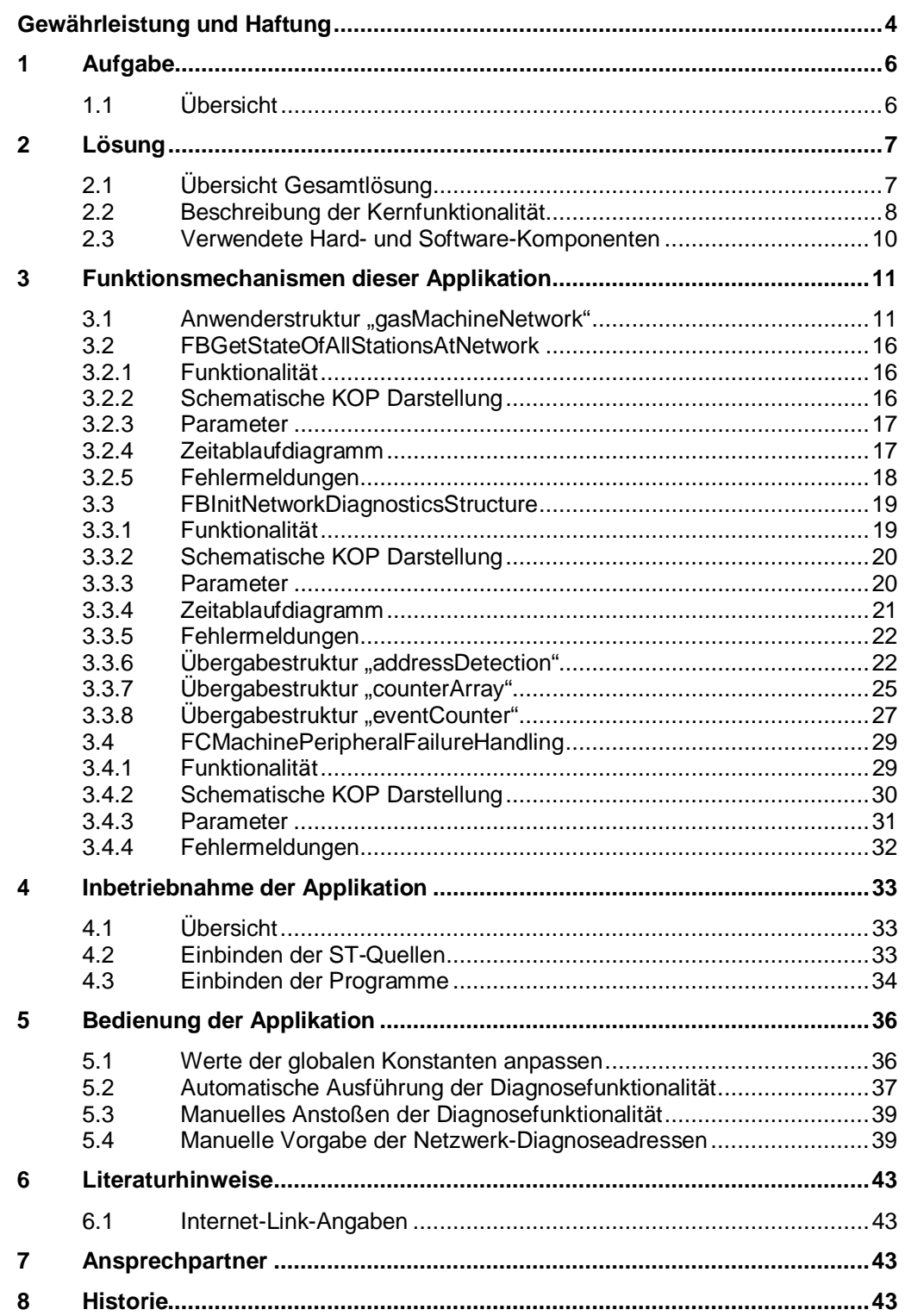

1.1 Übersicht

# <span id="page-5-0"></span>**1 Aufgabe**

# **1.1 Übersicht**

#### **Überblick über die Automatisierungsaufgabe**

<span id="page-5-1"></span>Folgendes Bild gibt einen Überblick über die Automatisierungsaufgabe. Abbildung 1-1

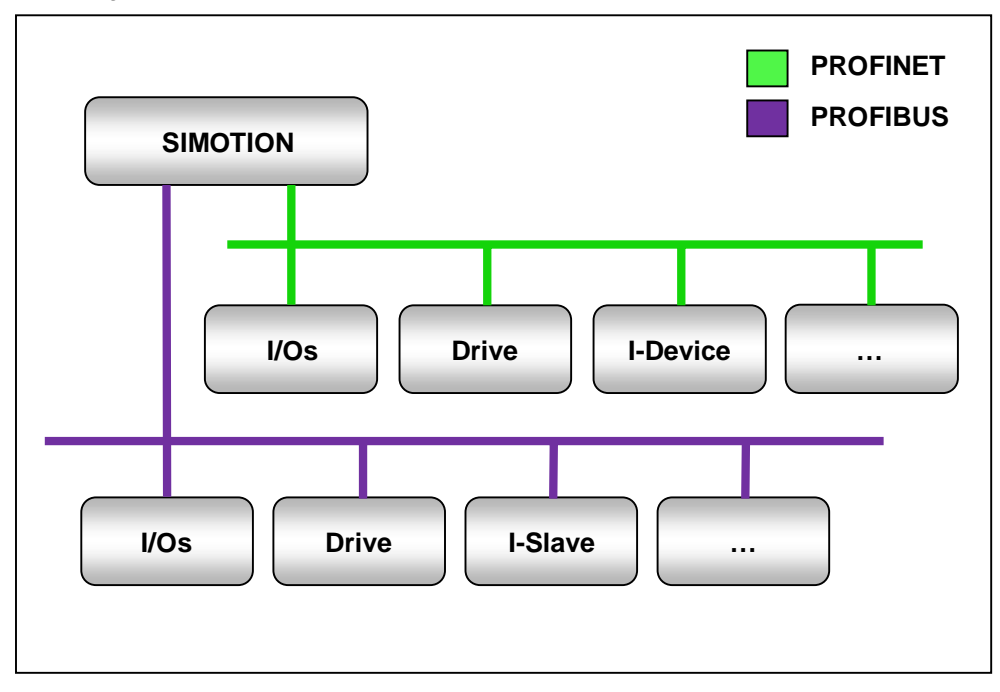

#### **Beschreibung der Automatisierungsaufgabe**

Die an einer SIMOTION Steuerung angeschlossenen IO-Devices sollen auf Ausfälle und Modulzustandsänderungen überwacht werden. Dies soll zur Laufzeit der SIMOTION Applikation realisiert werden.

Es sollen dabei sowohl die Zustandsdaten für PROFINET IO-Devices als auch PROFIBUS DP-Slaves in einer Struktur für den Anwender hinterlegt werden.

In der Struktur, die nach an der SIMOTION Steuerung konfigurierten Bussegmenten aufgeteilt ist, sollen alle Stationen sowie deren Module aufgelistet werden. Der Anwender soll dort für die jeweilige projektierte Station sehen, ob ein Fehler an einem oder mehreren Modulen vorliegt, oder ob die Station ausgefallen ist.

Die Fehlerinformationen sollen ebenfalls in der Struktur stationszugehörig hinterlegt und eine bestimmte Anzahl an Fehlern gespeichert werden, um den Fehlerverlauf nachvollziehen zu können.

# <span id="page-6-0"></span>**2 Lösung**

# **2.1 Übersicht Gesamtlösung**

### **Schema**

<span id="page-6-1"></span>Die folgende Abbildung zeigt schematisch die wichtigsten Komponenten der Lösung:

Abbildung 2-1

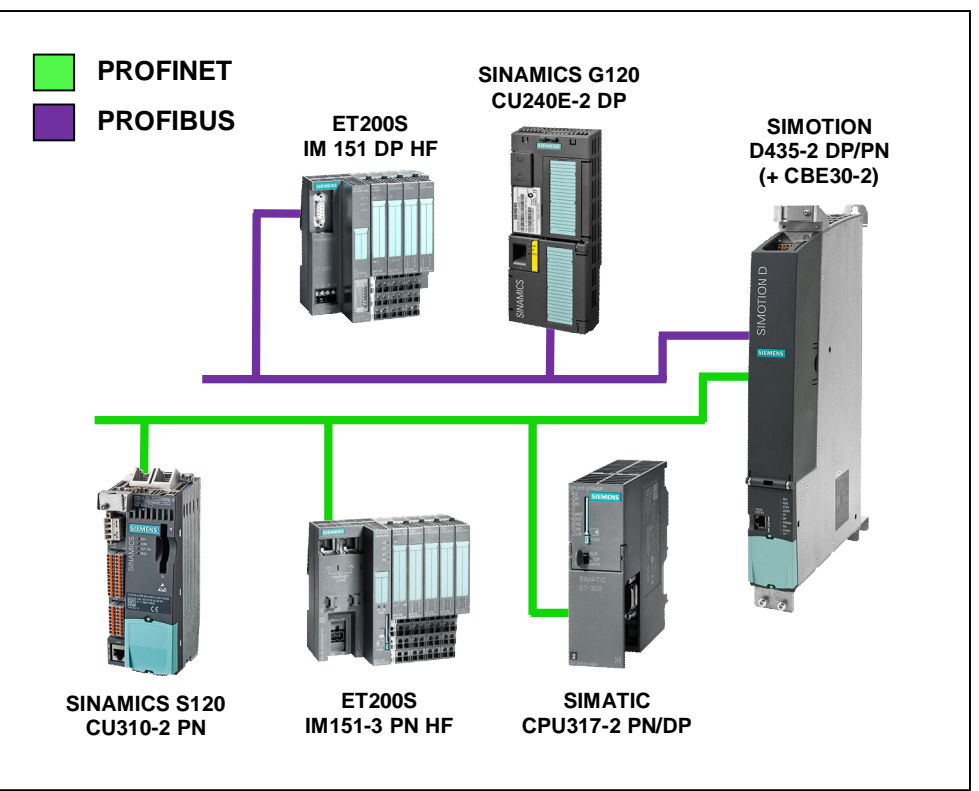

#### **Vorteile**

Die vorliegende Applikation bietet Ihnen folgende Vorteile:

- x Performante Diagnose von PROFINET IO-Devices sowie PROFIBUS DP-Slaves einer SIMOTION Steuerung bis auf Modulebene
- x Einmalige Ermittlung der aktuellen Zustände der Stationen zur Laufzeit der SIMOTION Applikation
- Speicherung der Diagnosedaten in einer Anwenderstruktur
- Automatische Aktualisierung der Anwenderstruktur mittels Fehlerinformationen aus der PeripheralFaultTask
- Zugriff auf die Diagnosedaten von HMIs aus möglich

#### 2.2 Beschreibung der Kernfunktionalität

# **2.2 Beschreibung der Kernfunktionalität**

<span id="page-7-0"></span>Dieses Applikationsbeispiel zeigt eine Möglichkeit der einfachen Diagnose von Stationsausfällen oder Zustandsänderungen einzelner Module einer Station.

Es werden die von einer SIMOTION Steuerung betriebenen und in der Hardwarekonfiguration projektierten PROFINET IO-Devices und PROFIBUS DP-Slaves diagnostiziert (inkl. I-Devices / I-Slaves).

Zur Laufzeit der Applikation werden einmalig die Ist-Zustände aller projektierten Stationen (sowie deren Module) ermittelt und diese in einer Anwenderstruktur hinterlegt. Die Aktualisierung der Struktur erfolgt danach durch Auswertung der sogenannten "Task-Start-Informationen (TSI)" der PeripheralFaultTask und Kopieren der Fehlerinformationen an die entsprechende Stelle in der Anwenderstruktur.

Die ST-Quellen, die für die Diagnose benötigt werden, sind im mitgelieferten ZIP-Archiv 53705461\_SIMOTION\_Diagnostics\_V2\_0.zip enthalten.

#### **Verwendete Systemfunktionen**

Die folgenden von SIMOTION bereitgestellten Systemfunktionen werden im Applikationsbeispiel verwendet:

- x **\_getSegmentIdentification()** Alle projektierten Bussegmente werden ermittelt.
- x **\_getStateOfAllDpStations()** Der Status aller projektierten Devices wird ermittelt.
- x **\_getNextLogAddress()** Alle projektierten logischen Adressen eines Bussegments werden ermittelt.

#### **Verwendete Konstanten**

Im Applikationsbeispiel werden globale Konstanten verwendet, die vom Anwender angepasst werden können, um die Diagnose weiter zu optimieren.

Die folgenden Konstanten befinden sich in der ST-Quelle fMachineNetworkDiagnostics:

x **NUMBER\_OF\_NETWORKS**

Anzahl an Bussegmenten, die diagnostiziert werden sollen (Default: 5, Maximal: 8).

x **HIGHEST\_STATION\_ADDRESS\_AT\_NETWORK**

Größte Stationsadresse aller projektierten Bussegmente. Alle Stationen mit einer Stationsadresse kleiner gleich dieser Konstanten werden diagnostiziert. (Default: 128, Maximal: 128)

- **HIGHEST NUMBER OF MODULES PER STATION** Größte Anzahl an Modulen ( $\triangleq$  E/A-Adressen) pro Station aller projektierten Bussegmente, deren Status ermittelt werden soll. Für alle Stationen mit einer Modulanzahl ( $\triangleq$  E/A-Adressen) kleiner gleich dieser Konstanten werden die Modulzustände diagnostiziert. (Default: 64, Maximal: 255)
- <span id="page-7-1"></span>**NUMBER OF STORED EVENTS PER STATION** Anzahl an Ereignissen, die pro Station gespeichert werden sollen. (Default: 8, Maximal 255)

#### 2.2 Beschreibung der Kernfunktionalität

# **Übersicht der Quellen / Bausteine**

Tabelle 2-1

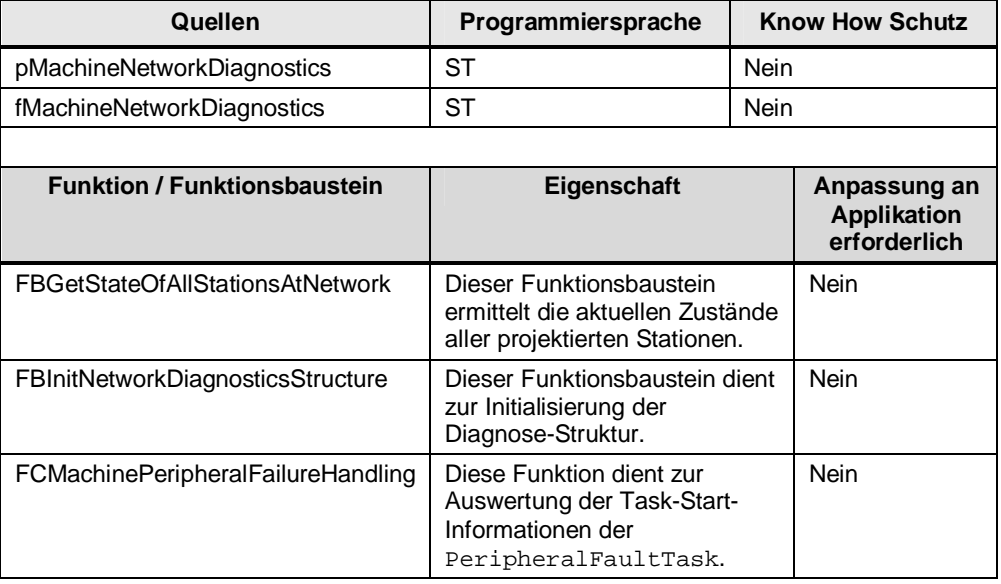

2.3 Verwendete Hard- und Software-Komponenten

# **2.3 Verwendete Hard- und Software-Komponenten**

<span id="page-9-0"></span>Das Applikationsbeispiel wurde mit den nachfolgenden Komponenten erstellt:

#### **Hardware-Komponenten**

Tabelle 2-2

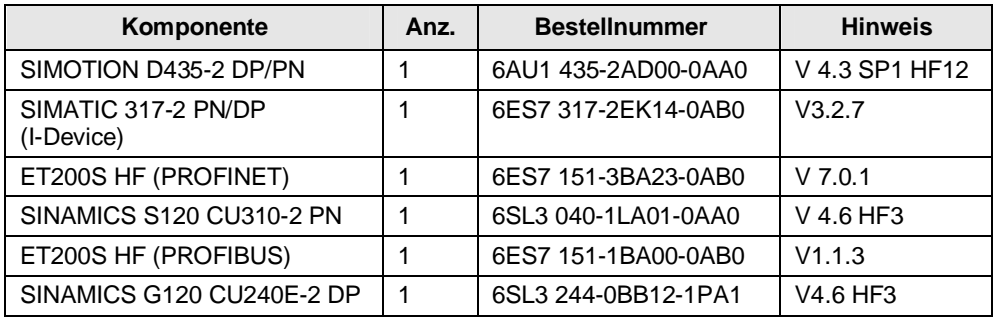

#### **Standard Software-Komponenten**

Tabelle 2-3

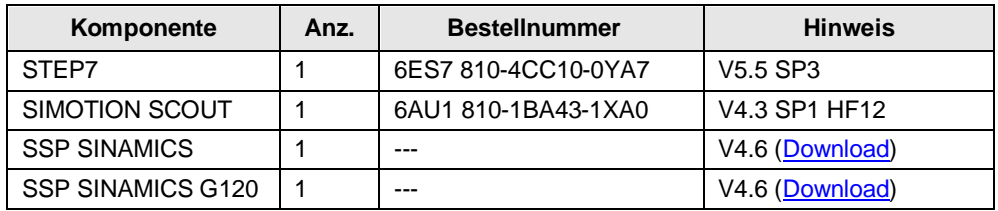

#### **Beispieldateien und Projekte**

Die folgende Liste enthält alle Dateien und Projekte, die in diesem Beispiel verwendet werden.

Tabelle 2-4

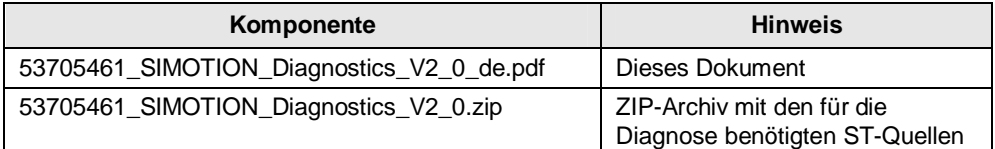

3.1 Anwenderstruktur "gasMachineNetwork"

# **3 Funktionsmechanismen dieser Applikation**

# 3.1 Anwenderstruktur "gasMachineNetwork"

<span id="page-10-1"></span><span id="page-10-0"></span>Die Anwenderstruktur gasMachineNetwork besteht aus einem Array der Struktur sNetworkType (siehe [Tabelle 3-1](#page-10-2)) mit einer dynamischen Anzahl an Elementen für die einzelnen Netzwerke einer SIMOTION Steuerung. Die Größe des Arrays ist dabei abhängig vom Wert der Konstanten NUMBER\_OF\_NETWORKS.

In dieser Struktur werden alle für den Anwender relevanten Daten abgelegt, die zur Diagnose der Netzwerke einer SIMOTION Steuerung sowie deren Stationen benötigt werden.

# **Struktur sNetworkType**

#### <span id="page-10-2"></span>Tabelle  $3-1$  $3-1$ <sup>1</sup>

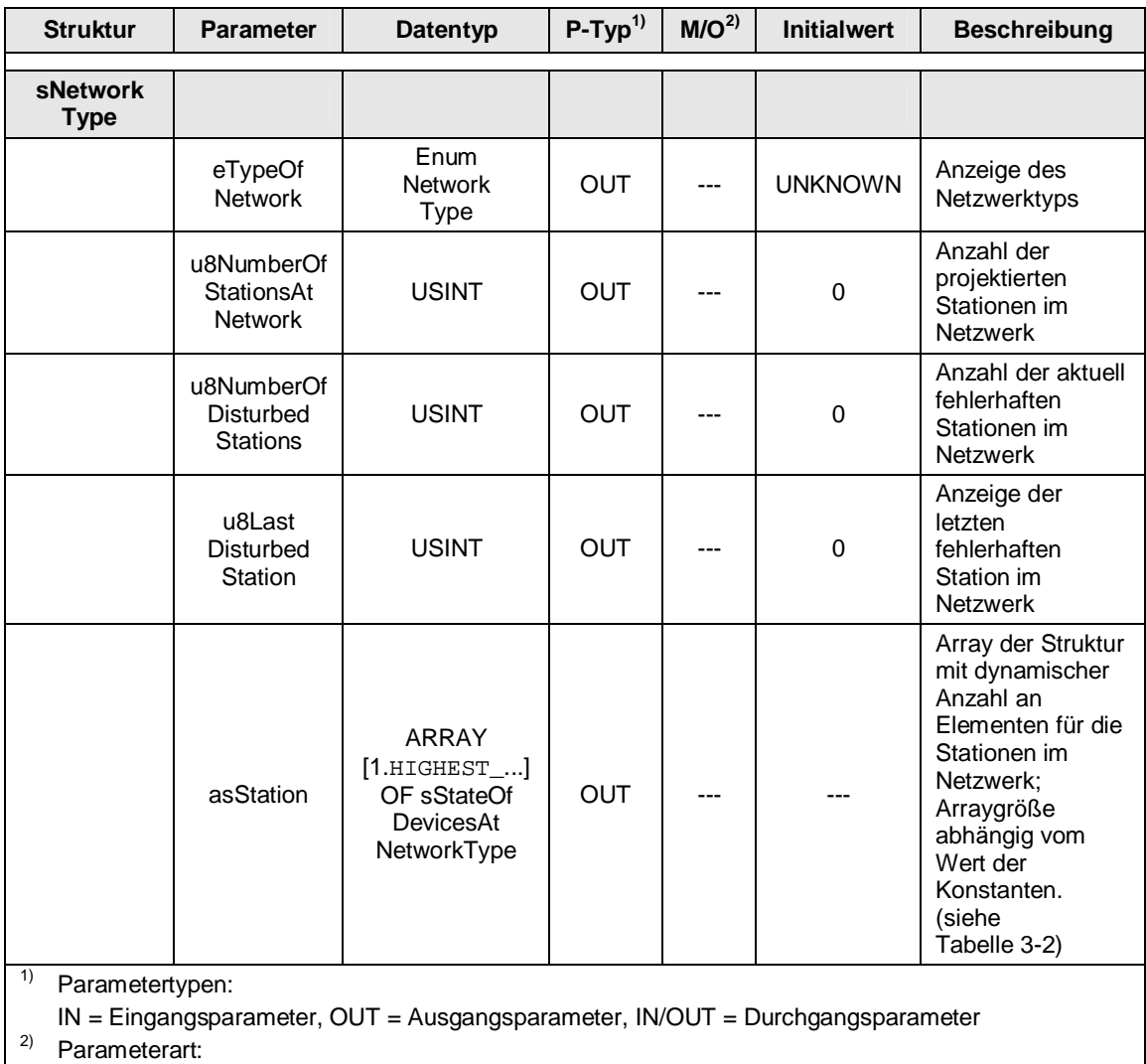

M = Pflichtparameter, O = Optionaler Parameter

l

Copyright ¤ Siemens AG 2013 All rights reserved

Copyright @ Siemens AG 2013 All rights reserved

<span id="page-10-3"></span><sup>&</sup>lt;sup>1</sup> ARRAY [1.HIGHEST\_STATION\_ADDRESS\_AT\_NETWORK] OF sStateOfDevicesAtNetworkType

### 3 Funktionsmechanismen dieser Applikation

### 3.1 Anwenderstruktur "gasMachineNetwork"

### **Struktur sStateOfDevicesAtNetworkType**

<span id="page-11-0"></span>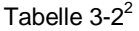

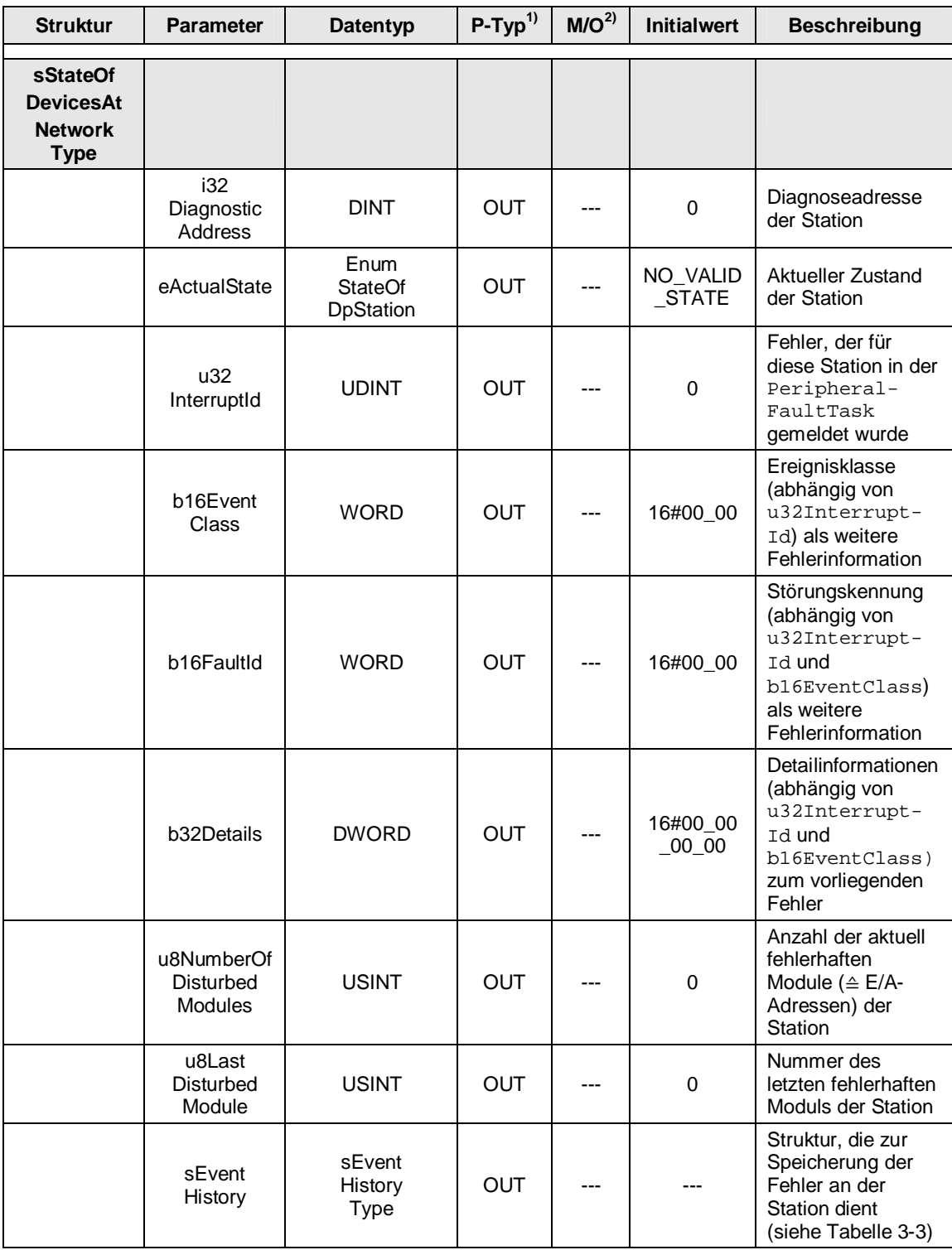

<span id="page-11-1"></span> 2 ARRAY [1..HIGHEST\_NUMBER\_OF\_MODULES\_PER\_STATION] OF sModuleType

3.1 Anwenderstruktur "gasMachineNetwork"

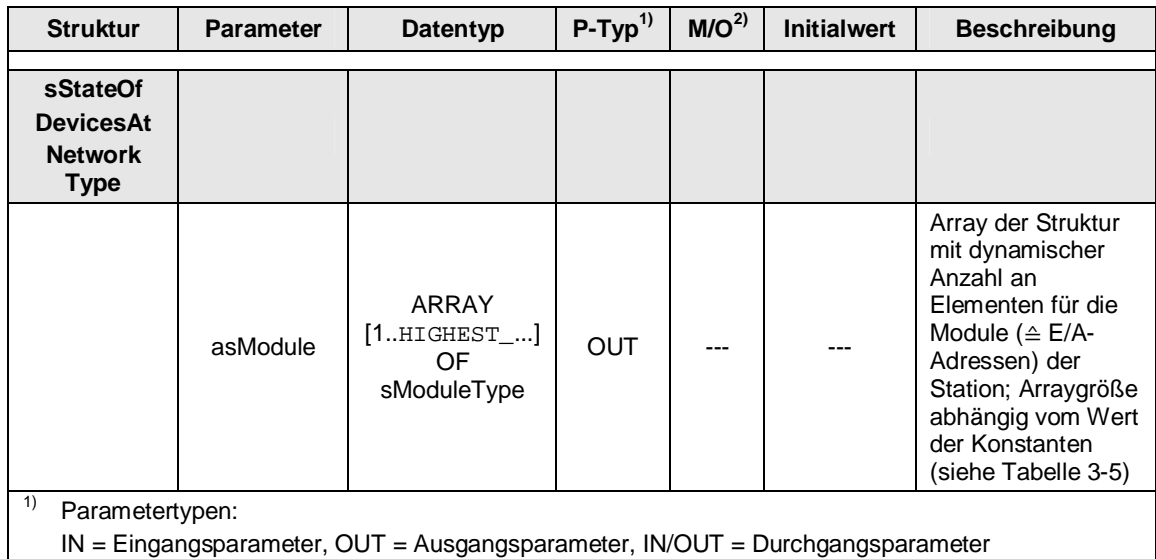

2) Parameterart:

 $M =$  Pflichtparameter,  $O =$  Optionaler Parameter

# **Struktur sEventHistoryType**

# <span id="page-12-0"></span>Tabelle  $3-3^3$  $3-3^3$

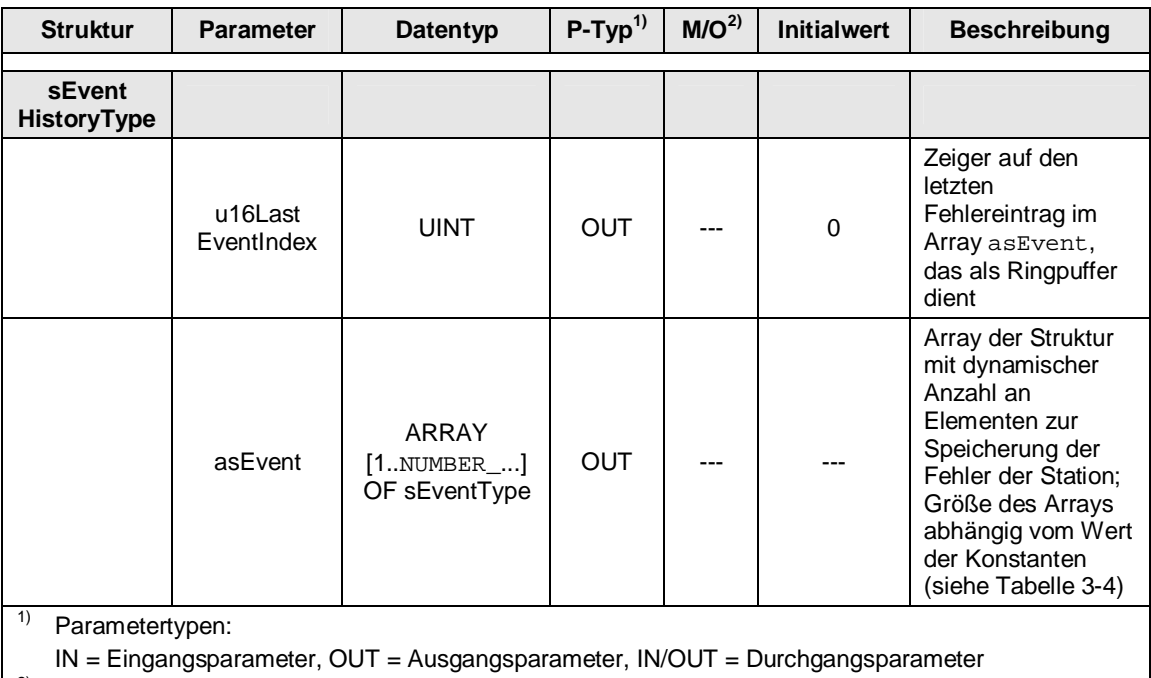

2) Parameterart:

<span id="page-12-1"></span> 3 ARRAY [1..NUMBER\_OF\_STORED\_EVENTS\_PER\_STATION] OF sEventType

### 3 Funktionsmechanismen dieser Applikation

### 3.1 Anwenderstruktur "gasMachineNetwork"

# **Struktur sEventType**

<span id="page-13-0"></span>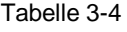

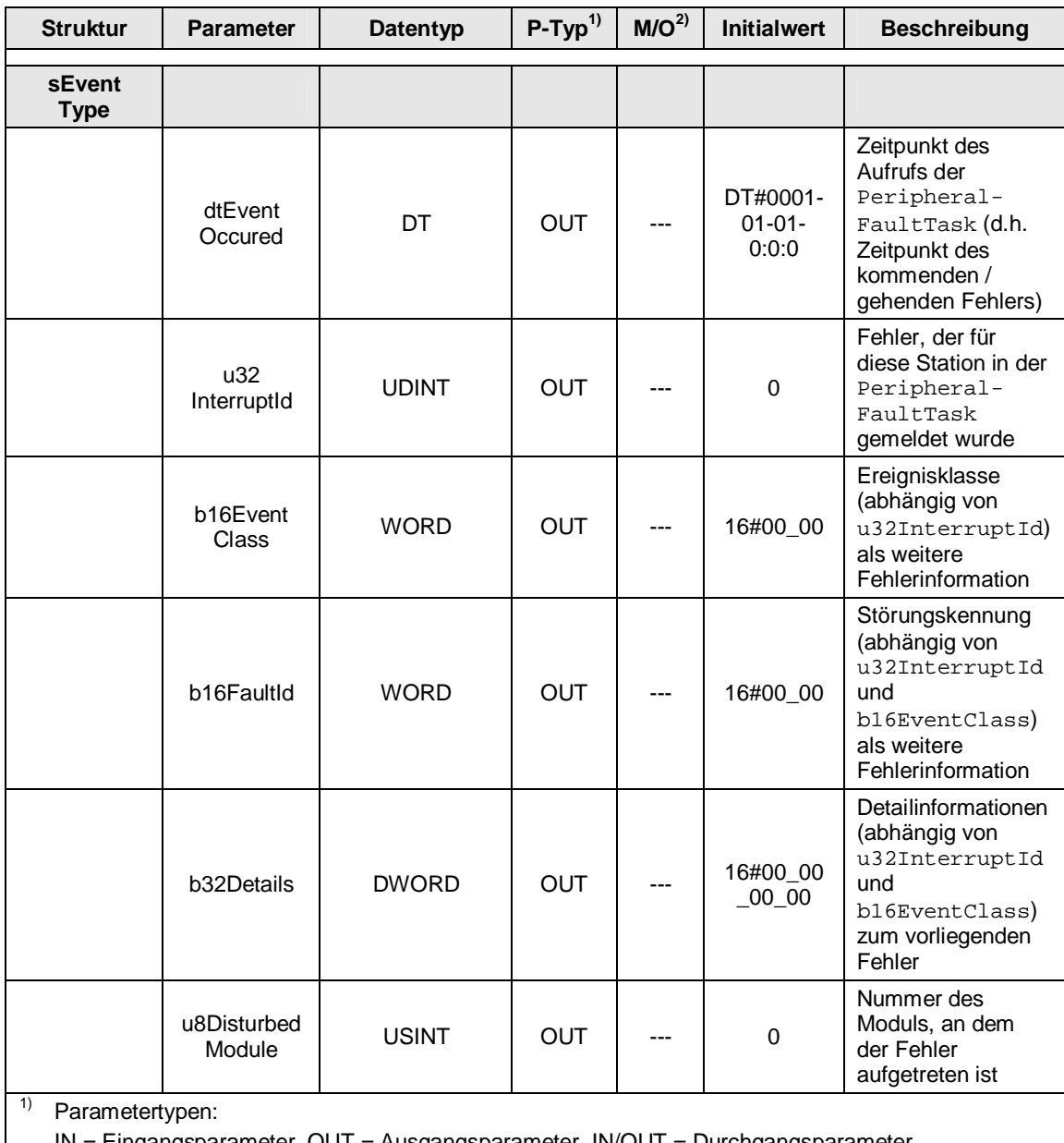

IN = Eingangsparameter, OUT = Ausgangsparameter, IN/OUT = Durchgangsparameter

2) Parameterart:

# 3.1 Anwenderstruktur "gasMachineNetwork"

# **Struktur sModuleType**

# <span id="page-14-0"></span>Tabelle 3-5

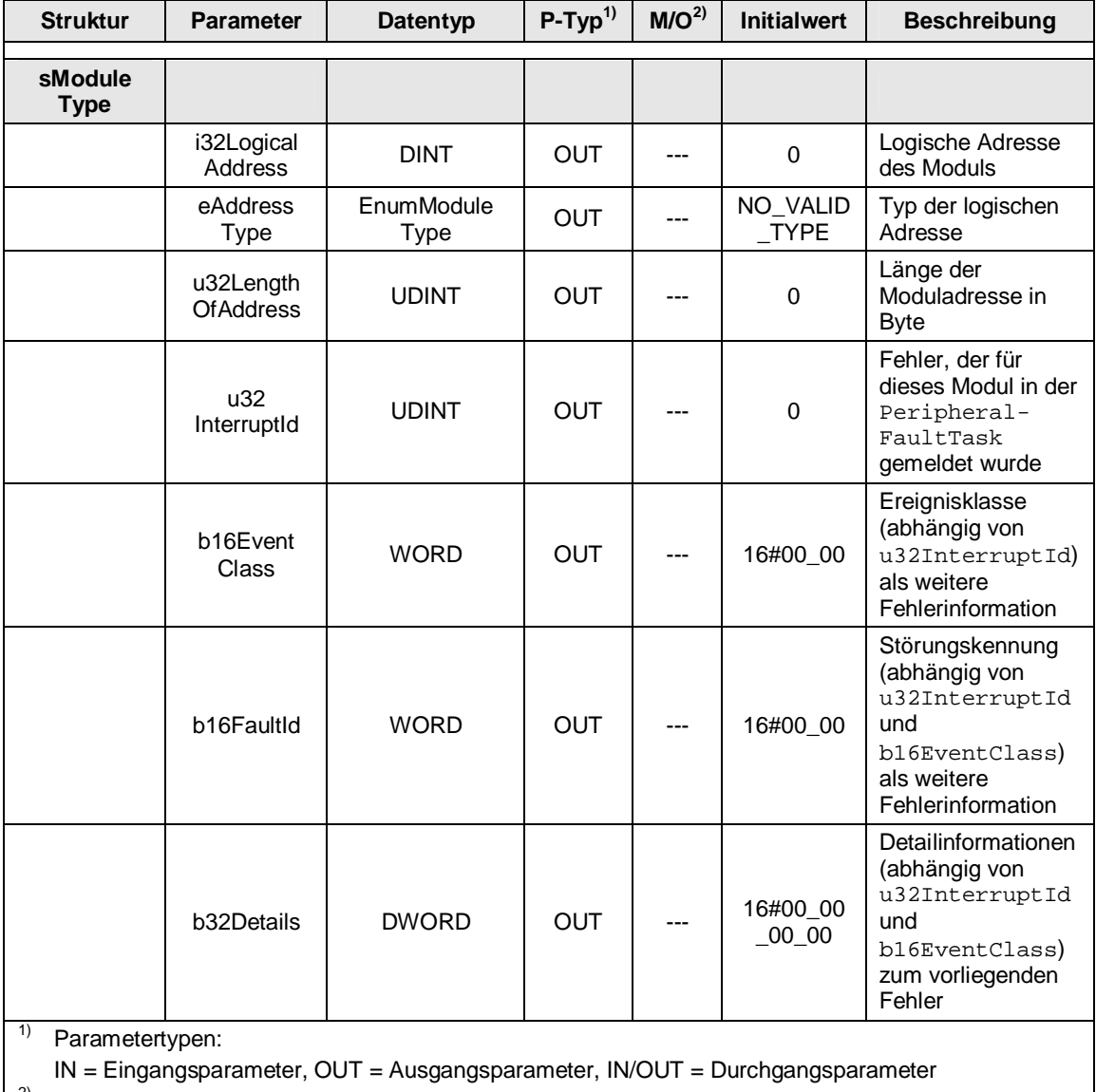

2) Parameterart:

3.2 FBGetStateOfAllStationsAtNetwork

# **3.2 FBGetStateOfAllStationsAtNetwork**

<span id="page-15-0"></span>Der Funktionsbaustein FBGetStateOfAllStationsAtNetwork liefert die Zustände aller projektierten Stationen eines Netzwerks. Es werden sowohl PROFIBUS DP als auch PROFINET IO Teilnehmer diagnostiziert.

### **3.2.1 Funktionalität**

- <span id="page-15-1"></span>• Der Baustein ist für den zyklischen Betrieb programmiert.
- Über eine positive Flanke am Eingang execute wird die Funktionalität gestartet.
- Der Baustein wird mit der Angabe der Diagnoseadresse (diagAddressOfNetwork) des entsprechenden Netzwerks aufgerufen.

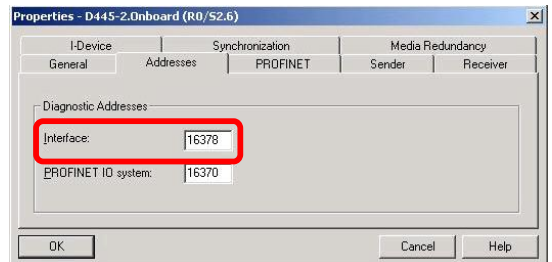

- Die Zustände aller an diesem Netzwerk projektierten Stationen werden ausgelesen.
- Es wird intern die Systemfunktion getStateOfAllDpStations() aufgerufen.
- Tritt beim Auslesen der Stationen ein Fehler auf, wird dies am Ausgang error angezeigt. Es kann dann mit der dazu ausgegebenen errorId die Fehlerursache nachvollzogen werden.

Dabei sind die verschiedenen Error-ID's in der Online Hilfe von SIMOTION zur Systemfunktion qetStateOfAllDpStations() nachzulesen.

Der Ausgang done zeigt die erfolgreiche Abarbeitung des Funktionbausteins an. Nur bei done = TRUE stehen in der Anwenderstruktur gasMachineNetwork die Ergebnisse des Funktionsbausteins an.

# **3.2.2 Schematische KOP Darstellung**

<span id="page-15-2"></span>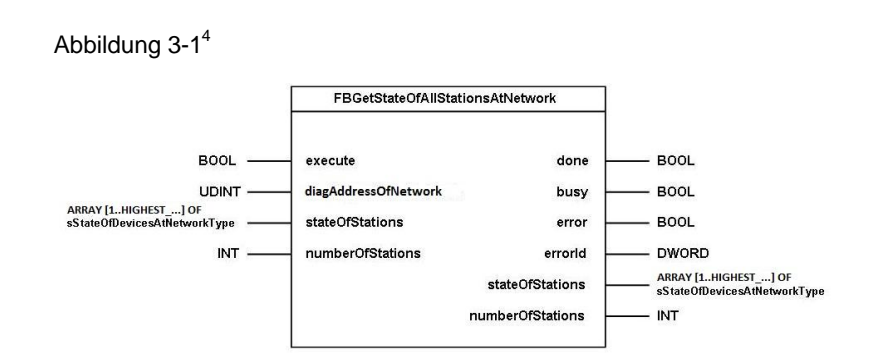

<span id="page-15-3"></span><sup>4</sup> ARRAY [1..HIGHEST\_STATION\_ADDRESS\_AT\_NETWORK] OF sStateOfDevicesAtNetworkType

l

## 3.2 FBGetStateOfAllStationsAtNetwork

# <span id="page-16-0"></span>**3.2.3 Parameter**

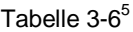

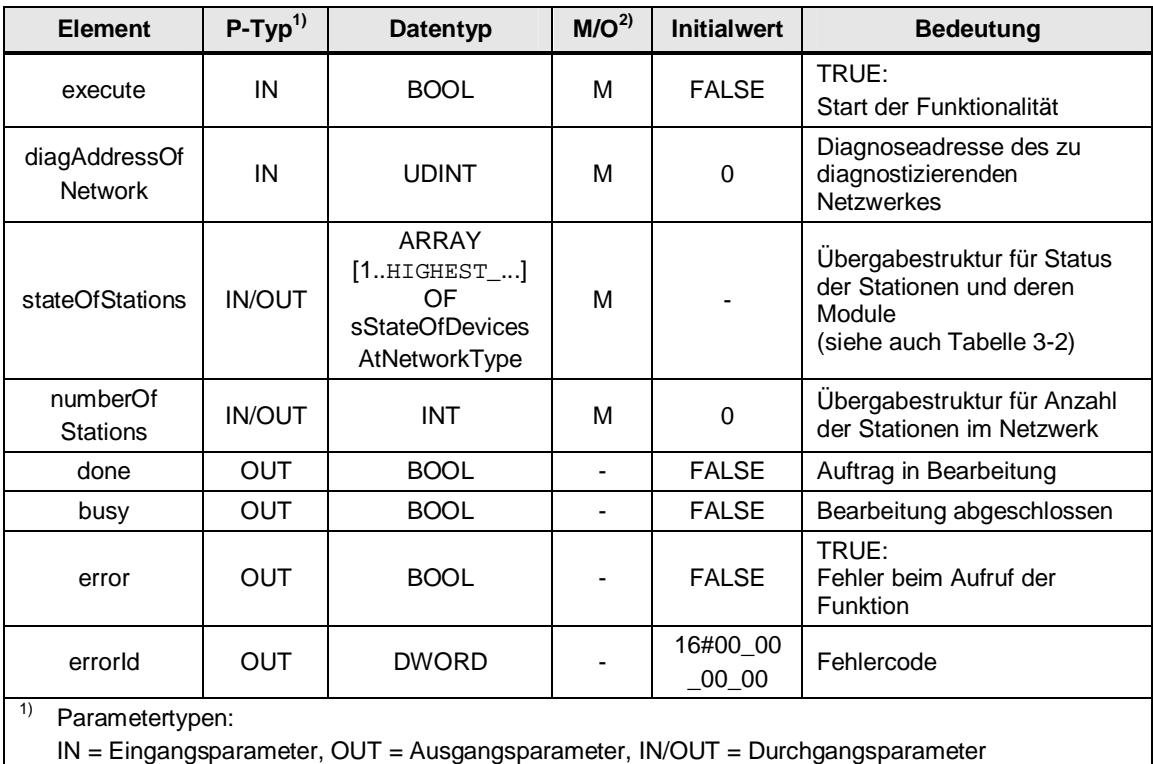

<sup>2)</sup> Parameterart:

M = Pflichtparameter, O = Optionaler Parameter

# **3.2.4 Zeitablaufdiagramm**

<span id="page-16-1"></span>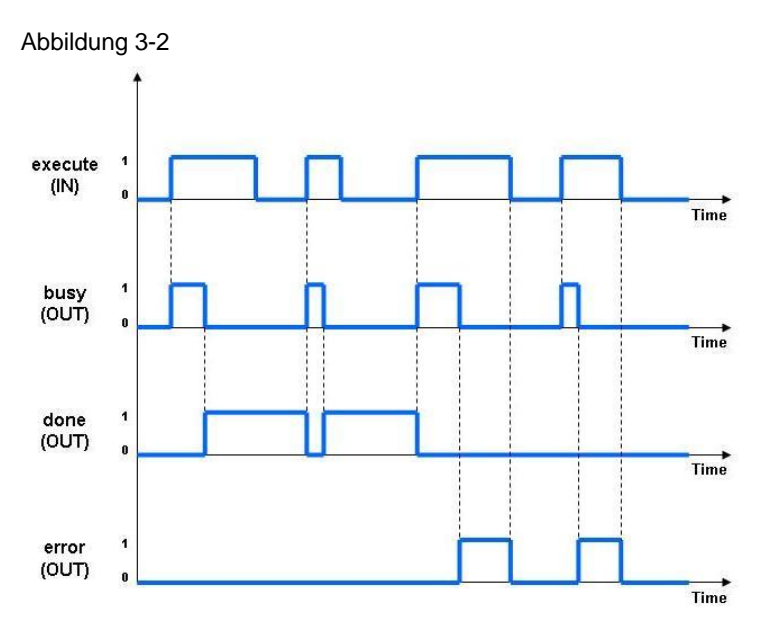

<span id="page-16-2"></span>5 ARRAY [1..HIGHEST\_STATION\_ADDRESS\_AT\_NETWORK] OF sStateOfDevicesAtNetworkType

### 3.2 FBGetStateOfAllStationsAtNetwork

#### **Bausteinabarbeitung ohne Fehler**

- Der Baustein wird mit einer steigenden Flanke am Eingang execute gestartet.
- Mit dem Start zeigt der Baustein seine aktive Bearbeitung mit  $busy = TRUE$ an.
- x Wenn die Bausteinbearbeitung wieder abgeschlossen ist, wird der Ausgang busy = FALSE.
- x Gleichzeitig meldet der Baustein über done = TRUE, dass die Bausteinfunktionalität erfolgreich abgeschlossen wurde.
- Wird execute vor Beendigung der Funktionalität erneut von FALSE auf TRUE gesetzt, wird die aktuelle Bearbeitung abgebrochen und der Baustein beginnt wieder mit der Abarbeitung der Funktionalität.
- x Es werden alle Ausgänge initialisiert.

#### **Bausteinabarbeitung mit Fehler**

- Der Baustein wird mit einer steigenden Flanke an execute gestartet.
- Mit dem Start zeigt der Baustein seine aktive Bearbeitung mit  $b$ usy = TRUE an.
- Danach wird ein Fehler bei der Bausteinbearbeitung festgestellt.
- Dieser Fehler wird über  $error = TRUE$  und einer entsprechenden ID am Ausgang errorId angezeigt.
- Mit execute = TRUE kann der Baustein neu gestartet werden.

### **3.2.5 Fehlermeldungen**

<span id="page-17-0"></span>Tabelle 3-7

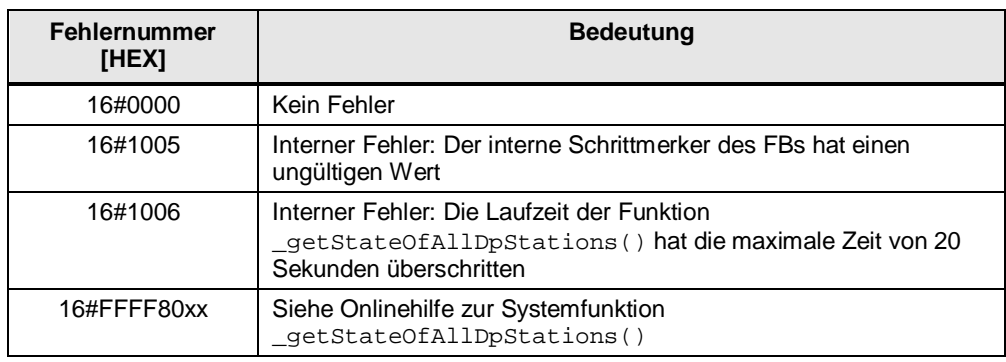

# **3.3 FBInitNetworkDiagnosticsStructure**

<span id="page-18-0"></span>Der Funktionsbaustein FBInitNetworkDiagnosticsStructure dient zur Initialisierung der Anwenderstruktur gasMachineNetwork.

Es werden einmalig mittels der Systemfunktion

\_getSegmentIdentification() die an einer SIMOTION Steuerung projektierten Netzwerke sowie deren Diagnoseadressen ermittelt. Wahlweise können die Diagnoseadressen auch vom Anwender vorgegeben werden.

Für jedes ermittelte Netzwerk werden anschließend alle zugehörigen Adressen (d.h. Diagnoseadressen und E/A-Adressen) mittels der Systemfunktion \_getNextLogAddress() ermittelt. Die Adressinformationen werden sowohl netzwerk- und stationszugehörig in der Anwenderstruktur gasMachineNetwork als auch in der Struktur gsCounterArray adresszugehörig hinterlegt. Dies garantiert später eine performante Aktualisierung der Daten in der Anwenderstruktur gasMachineNetwork.

Anschließend werden mittels des Funktionsbausteins FBGetStateOfAllStationsAtNetwork die Zustände der sich im Netzwerk befindlichen Stationen ermittelt und ebenfalls in der Anwenderstruktur gasMachineNetwork hinterlegt.

Die Abarbeitung des Funktionsbausteins ist danach abgeschlossen und kann bei Bedarf vom Anwender erneut angestoßen werden.

#### **3.3.1 Funktionalität**

- <span id="page-18-1"></span>Der Baustein ist für den zyklischen Betrieb projektiert.
- Da es keine zeitkritische Anwendung ist, sollte die BackgroundTask dafür bevorzugt genutzt werden.
- Mit einer positive Flanke am Eingang execute wird die Funktionalität gestartet.
- Über den Eingang addressDetection des Funktionsbausteins kann der Anwender festlegen, ob die Diagnoseadressen der an der SIMOTION Steuerung projektierten Netzwerke manuell vorgegeben oder automatisch ermittelt werden sollen.
- Der Ausgang busy zeigt die Abarbeitung des Bausteins an.
- Nach Beendigung des Bausteins zeigt der Ausgang done = TRUE an, dass gültige Daten vorliegen.
- Tritt während der Abarbeitung des Bausteins ein Fehler auf, so wird dies am Ausgang error angezeigt. Es kann dann mit der dazu ausgegebenen Error-ID am Ausgang errorId die Fehlerursache nachvollzogen werden.
- Es werden intern die Systemfunktionen \_getSegmentIdentification(), \_getNextLogAddress() sowie \_getStateOfAllDpStations() in Form des Funktionsbausteins FBGetStateOfAllStationsAtNetwork aufgerufen.
- x Die Adressinformationen der vom Funktionsbaustein ermittelten Adressen (d.h. in welchem Netzwerk und welcher Station sich die jeweilige Adresse befindet) werden in der Struktur gsCounterArray hinterlegt. Diese Struktur besteht aus einem Array der Größe [0..16383].

• Hierbei werden z.B. die Informationen der Adresse 256 im Arrayelement 256, die Informationen der Adresse 16383 im Arrayelement 16383 abgelegt. Dieses Vorgehen garantiert später eine performante Aktualisierung der Daten der Anwenderstruktur gasMachineNetwork. Jeweils die erste Adresse einer neu ermittelten Station wird als Diagnoseadresse und alle weiteren als "Moduladressen" der Station in der Anwenderstruktur gasMachineNetwork abgelegt.

# **3.3.2 Schematische KOP Darstellung**

<span id="page-19-0"></span>Abbildung 3-3[6](#page-19-2)

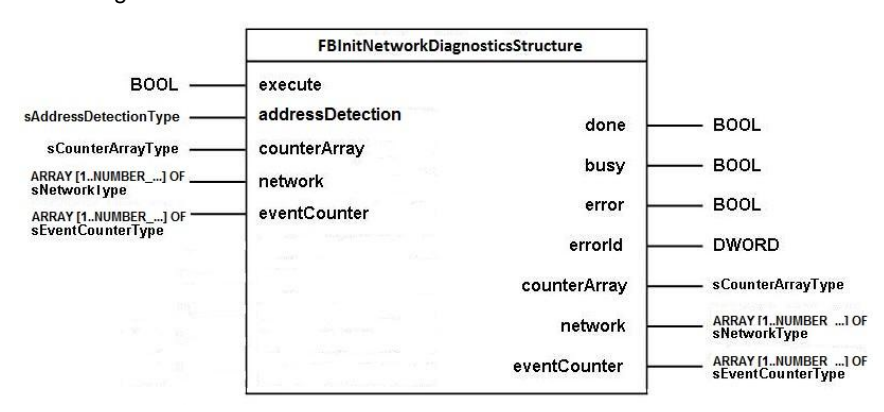

# **3.3.3 Parameter**

#### <span id="page-19-1"></span>Tabelle 3-8

| <b>Element</b>              | $P-Typ^{1}$   | <b>Datentyp</b>                                          | M/O <sup>2</sup> | <b>Initialwert</b> | <b>Bedeutung</b>                                                                                                    |  |
|-----------------------------|---------------|----------------------------------------------------------|------------------|--------------------|----------------------------------------------------------------------------------------------------|--|
| execute                     | IN            | <b>BOOL</b>                                              | м                | <b>FALSE</b>       | TRUE: Start der Funktionalität                                                                                                    |  |
| address<br><b>Detection</b> | IN            | sAddress<br><b>Detection</b><br>Type                     | м                |                    | Ubergabestruktur zur<br>Festlegung der automatischen<br>Ermittlung der Netzwerk-<br>Diagnoseadressen oder zur<br>manuellen Vorgabe<br>(siehe Kapitel 3.3.6) |  |
| counterArray                | <b>IN/OUT</b> | sCounter<br>ArrayType                                    | M                |                    | Übergabestruktur zur<br>Speicherung aller<br>Adressinformationen<br>(siehe Kapitel 3.3.7)                                                                   |  |
| network                     | <b>IN/OUT</b> | ARRAY<br>[1NUMBER]<br>OF sNetwork<br>Type                | м                |                    | Übergabestruktur zur<br>Speicherung der ermittelten<br>Daten in der Anwenderstruktur<br>(siehe auch Tabelle 3-1)                                            |  |
| eventCounter                | <b>IN/OUT</b> | ARRAY<br>$[1$ NUMBER $]$<br>OF sEvent<br>Counter<br>Type | м                |                    | Übergabestruktur zum Löschen<br>der Fehlerzähler der Stationen<br>bei erneutem Anstoßen der<br>Bausteinfunktionalität<br>(siehe Kapitel 3.3.8)              |  |

<span id="page-19-2"></span> $^6$  ARRAY [1.. ${\tt NUMBER\_OF\_NET WORKS}$ ] OF sNetworkType / sEventCounterType

l

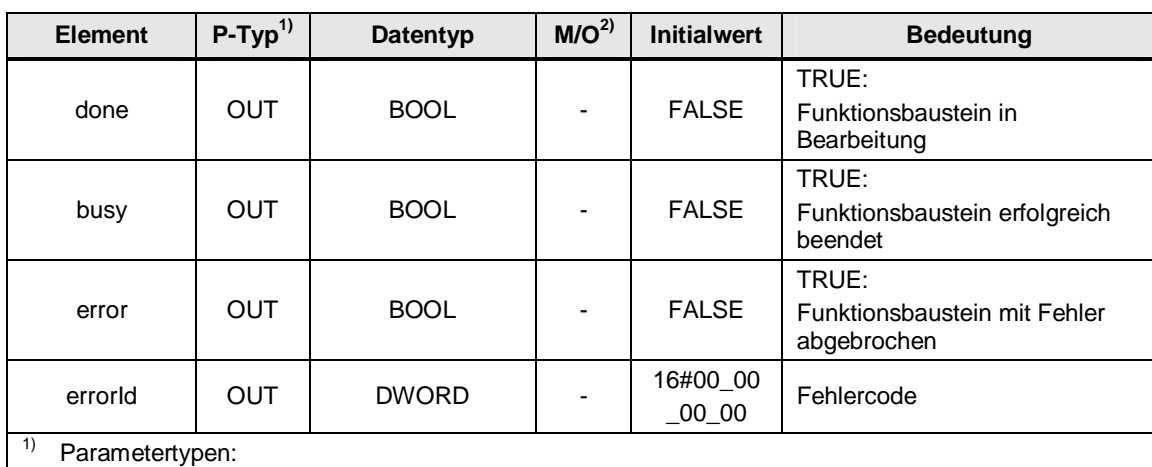

 $IN =$  Eingangsparameter, OUT = Ausgangsparameter,  $IN/OUT =$  Durchgangsparameter

Parameterart:

M = Pflichtparameter, O = Optionaler Parameter

# **3.3.4 Zeitablaufdiagramm**

<span id="page-20-0"></span>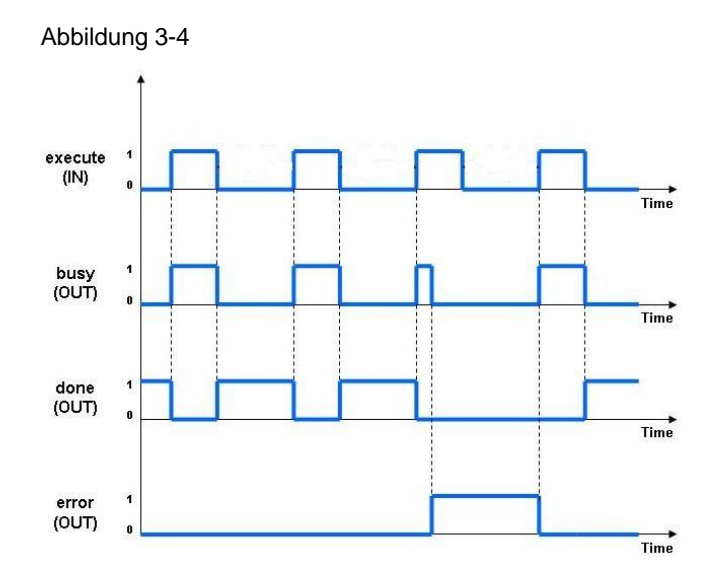

#### **Bausteinabarbeitung ohne Fehler**

- Der Baustein wird mit einer steigenden Flanke am Eingang execute gestartet.
- Mit dem Start zeigt der Baustein seine aktive Bearbeitung mit  $b$ usy = TRUE an.
- x Wenn die Bausteinbearbeitung wieder abgeschlossen ist, wird der Ausgang busy = FALSE.
- x Gleichzeitig meldet der Baustein über done = TRUE, dass die Bausteinfunktionalität erfolgreich abgeschlossen wurde.
- Wird execute vor Beendigung der Funktionalität erneut von FALSE auf TRUE gesetzt, wird die aktuelle Bearbeitung abgebrochen und der Baustein beginnt wieder mit der Abarbeitung der Funktionalität.
- x Es werden alle Ausgänge initialisiert.

## **Bausteinabarbeitung mit Fehler**

- Der Baustein wird mit einer steigenden Flanke an execute gestartet.
- Mit dem Start zeigt der Baustein seine aktive Bearbeitung mit busy = TRUE an.
- Danach wird ein Fehler bei der Bausteinbearbeitung festgestellt.
- Dieser Fehler wird über error = TRUE und einer entsprechenden ID am Ausgang errorId angezeigt.
- Mit execute = TRUE kann der Baustein neu gestartet werden.

# **3.3.5 Fehlermeldungen**

<span id="page-21-0"></span>Tabelle 3-9

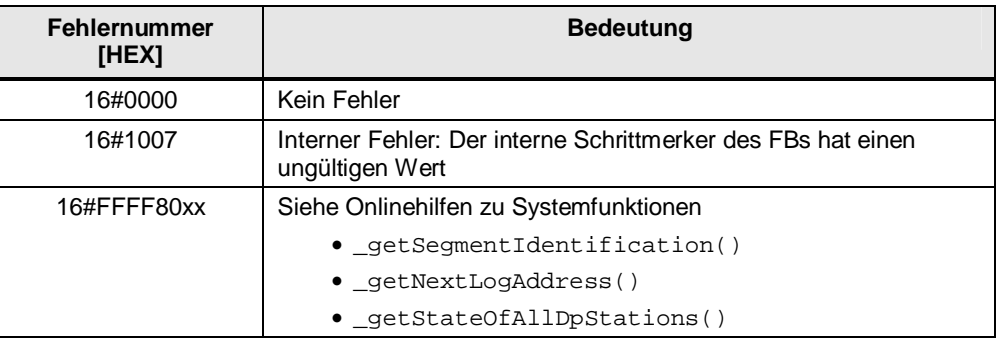

# **3.3.6** Übergabestruktur "addressDetection"

<span id="page-21-1"></span>Jedes projektierte Netzwerk einer SIMOTION Steuerung besitzt eine eigene eindeutige Diagnoseadresse, die zur Diagnose der zugehörigen Stationen vom Funktionsbaustein FBInitNetworkDiagnosticsStructure verwendet wird.

Für den Anwender besteht die Möglichkeit diese Diagnoseadressen vom Baustein automatisch ermitteln zu lassen oder manuell am Baustein vorzugeben.

Die jeweiligen Einstellungen hierfür werden an der Struktur gsNetworkAddressDetectionSettings vom Typ sAddressDetectionSettings vorgenommen, die an den Eingang addressDetection am Baustein übergeben wird.

### **Struktur sAddressDetectionSettings**

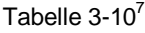

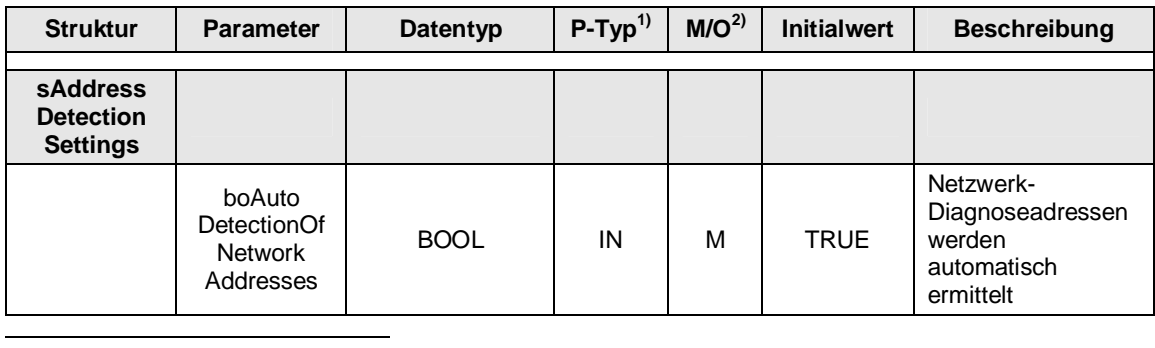

<span id="page-21-2"></span><sup>7</sup> ARRAY [1..NUMBER\_OF\_NETWORKS] **OF UDINT** 

<sup>3</sup> Funktionsmechanismen dieser Applikation

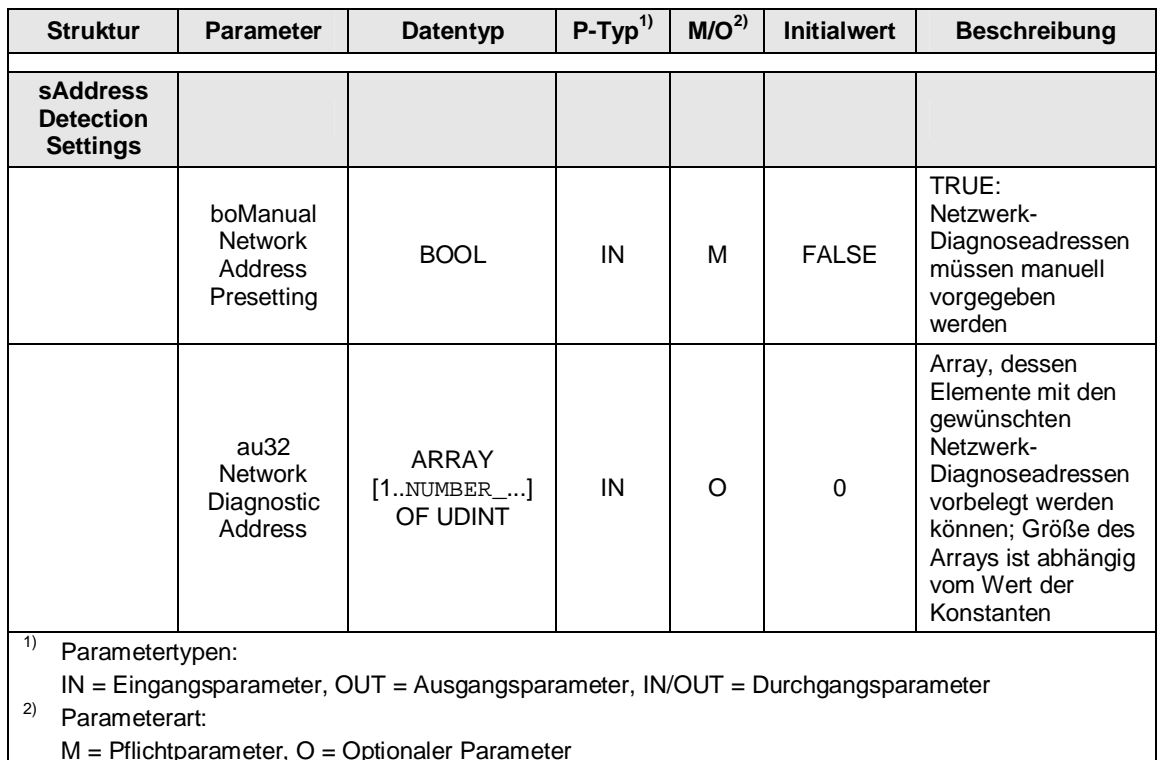

# **Automatische Ermittlung der Netzwerk-Diagnoseadressen (Defaulteinstellung)**

Sollen die Netzwerk-Diagnoseadressen automatisch vom Funktionsbaustein ermittelt werden, so ist die Variable boAutoDetectionOfNetworkAddresses auf den Wert TRUE zu setzen. Dies passiert einmalig automatisch beim ersten Aufruf des Bausteins nach Download der SIMOTION Steuerung. Zeitgleich wird die Variable boManualNetworkAddressPresetting auf den Wert FALSE gesetzt, falls diese vorher den Wert TRUE hatte (siehe auch Kapitel [5.2](#page-36-0)).

Die Systemfunktion \_getSegmentIdentification(), die bausteinintern aufgerufen wird, liefert in diesem Fall alle Netzwerk-Diagnoseadressen.

#### Beispiel

- x HW-Konfiguration der SIMOTION Steuerung
	- PROFIBUS Netzwerk an PROFIBUS Schnittstelle X136 (Diagnoseadresse **16382**)
	- PROFIBUS Integrated (Diagnoseadresse **16381**)
	- PROFINET Netzwerk an PROFINET Schnittstelle X150 (Diagnoseadresse **16349**)
- x Die Konstante NUMBER\_OF\_NETWORKS hat einen Wert größer gleich 3
- Die Variable boAutoDetectionOfNetworkAddresses hat den Wert TRUE
- x Über die Variable gboActualisationOfNetworkDiagnosticsStructure kann die Bausteinfunktionalität erneut angestoßen werden, wenn diese auf den Wert TRUE gesteuert wird

- Die Netzwerk-Diagnoseadressen werden bausteinintern von der Systemfunktion getSegmentIdentification() ermittelt
- Der Funktionsbaustein ermittelt alle netzwerkzugehörigen Adressen (d.h. Diagnoseadressen sowie E/A-Adressen der projektierten Teilnehmer) sowie die aktuellen Zustände der Stationen und hinterlegt die Daten in der Anwenderstruktur gasMachineNetwork.
- Somit würde die Anwenderstruktur wie folgt aussehen:
	- gasMachineNetwork[1] enthält die Daten für das PROFIBUS Netzwerk (X136) mit der Diagnoseadresse **16382**
	- gasMachineNetwork[2] enthält die Daten für den PROFIBUS\_Integrated mit der Diagnoseadresse **16381**
	- gasMachineNetwork[3] enthält die Daten für das PROFINET Netzwerk (X1400) mit der Diagnoseadresse **16349**
- x **Vorteil:** 
	- Die Netzwerk-Diagnoseadressen werden automatisch vom Baustein ermittelt, somit müssen diese dem Anwender nicht bekannt sein, um die Netzwerke seiner SIMOTION Steuerung diagnostizieren zu können.
	- Die Netzwerk-Diagnoseadressen müssen im Gegensatz zur manuellen Vorgabe am Baustein nicht abgeändert werden, falls sich diese in der HW-Konfiguration ändern.
- x **Nachteil:** 
	- Der Anwender hat keinen Einfluss darauf, welche Netzwerke seiner SIMOTION Steuerung diagnostiziert werden. Es werden grundsätzlich alle Netzwerke diagnostiziert, sofern der Wert der Konstanten NUMBER\_OF\_NETWORKS größer gleich der projektierten Anzahl an Netzwerken entspricht.

#### **Manuelle Vorgabe der Netzwerk-Diagnoseadressen**

Sollen die Netzwerk-Diagnoseadressen manuell vom Anwender am Funktionsbaustein vorgegeben werden, so ist die Variable boManualNetworkAddressPresetting auf den Wert TRUE zu setzen. Zeitgleich wird die Variable boAutoDetectionOfNetworkAddresses auf den Wert FALSE gesetzt, falls diese vorher den Wert TRUE hatte (siehe auch Kapitel [5.4](#page-38-1))

Die Elemente des Arrays au32NetworkDiagnosticAddress müssen dann mit den Netzwerk-Diagnoseadressen vorbelegt werden, deren Stationen vom Funktionsbaustein diagnostiziert werden sollen.

#### Beispiel

- x HW-Konfiguration der SIMOTION Steuerung
	- PROFIBUS Netzwerk an PROFIBUS Schnittstelle X136 (Diagnoseadresse **16382**)
	- PROFIBUS\_Integrated (Diagnoseadresse **16381**)
	- PROFINET Netzwerk an PROFINET Schnittstelle X150 (Diagnoseadresse **16349**)
- Die Variable boManualNetworkAddressPresetting hat den Wert TRUE

- x Der Anwender möchte nur das PROFIBUS Netzwerk an der Schnittstelle X136 sowie das PROFINET Netzwerk an der PROFINET Schnittstelle X150 diagnostizieren
- Die Konstante NUMBER OF NETWORKS hat einen Wert größer gleich 2
- Die Elemente des Arrays au32NetworkDiagnosticAddress werden wie folgt vorbelegt:
	- au32NetworkDiagnosticAddress[1] = 16382
	- au32NetworkDiagnosticAddress[2] = 16349
	- $aug2NetworkDiagnosticAddress[x] = 0$
- x Über die Variable gboActualisationOfNetworkDiagnosticsStructure kann die Bausteinfunktionalität erneut angestoßen werden, wenn diese auf den Wert TRUE gesteuert wird
- Der Funktionsbaustein ermittelt alle netzwerkzugehörigen Adressen (d.h. Diagnoseadressen sowie E/A-Adressen der projektierten Teilnehmer) sowie die aktuellen Zustände der Stationen und hinterlegt die Daten in der Anwenderstruktur gasMachineNetwork.
- Somit würde die Anwenderstruktur wie folgt aussehen:
	- gasMachineNetwork[1] enthält die Daten für das PROFIBUS Netzwerk (X136) mit der Diagnoseadresse **16382**
	- gasMachineNetwork[2] enthält die Daten für das PROFINET Netzwerk (X1400) mit der Diagnoseadresse **16349**
	- gasMachineNetwork[x] enthält keine Daten
- x **Vorteil:** 
	- Der Anwender kann bestimmen, welche und wie viele Netzwerke seiner SIMOTION Steuerung diagnostiziert werden sollen, indem nur die gewünschten Netzwerk-Diagnoseadressen am Funktionsbaustein vorgegeben werden.
- x **Nachteil:** 
	- Dem Anwender müssen die entsprechenden Netzwerk-Diagnoseadressen bekannt sein, um die gewünschten Netzwerke seiner SIMOTION Steuerung diagnostizieren zu können.
	- Falls sich die Diagnoseadressen in der HW-Konfiguration ändern, so müssen diese am Baustein ebenfalls abgeändert werden.

### **3.3.7** Übergabestruktur "counterArray"

<span id="page-24-0"></span>Die Struktur gsCounterArray vom Typ sCounterArrayType dient zur Speicherung aller Adressinformationen der Adressen, die vom Funktionsbaustein für die jeweiligen Netzwerke der SIMOTION Steuerung ermittelt wurden. Diese Struktur wird an den Bausteineingang counterArray übergeben.

Die Struktur setzt sich aus dem Array asNetworkIndexAndStationNumber zusammen, das aus insgesamt 16384 Arrayelementen besteht (von 0 bis 16383, wobei 16383 die größtmögliche Diagnoseadresse im SIMOTION Adressraum darstellt).

Jedes Element entspricht dabei einer möglichen Adresse (d.h. Diagnose- oder E/A-Adresse), die in der HW-Konfiguration vorkommen kann.

Die Adressinformationen für die jeweilige Adresse werden im korrespondierenden Arrayelement hinterlegt.

### 3 Funktionsmechanismen dieser Applikation

# 3.3 FBInitNetworkDiagnosticsStructure

# **Struktur sCounterArrayType**

# Tabelle 3-11

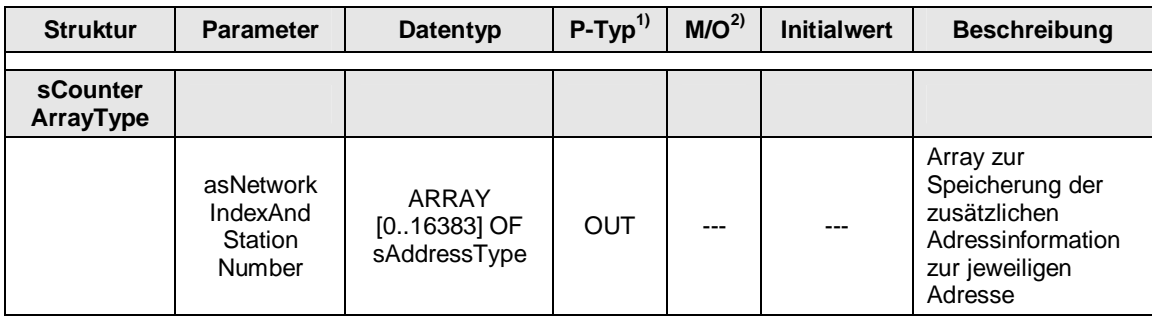

# **Struktur sAddressType**

Tabelle 3-12

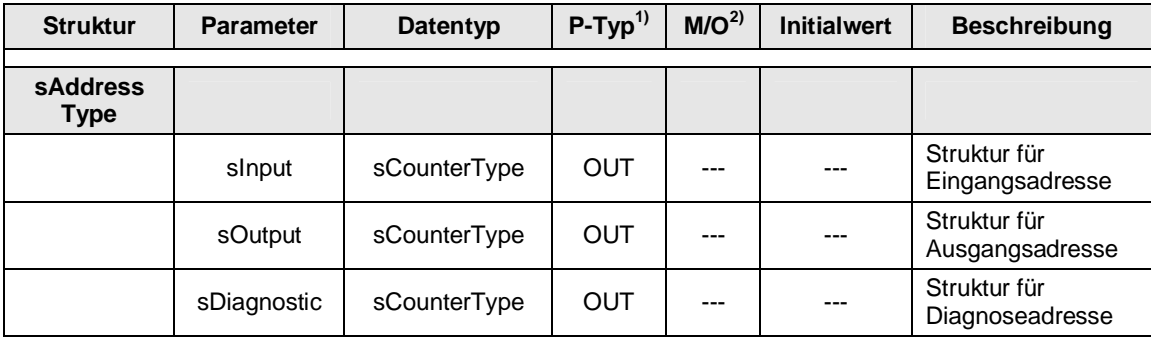

## **Struktur sCounterType**

#### Tabelle 3-13

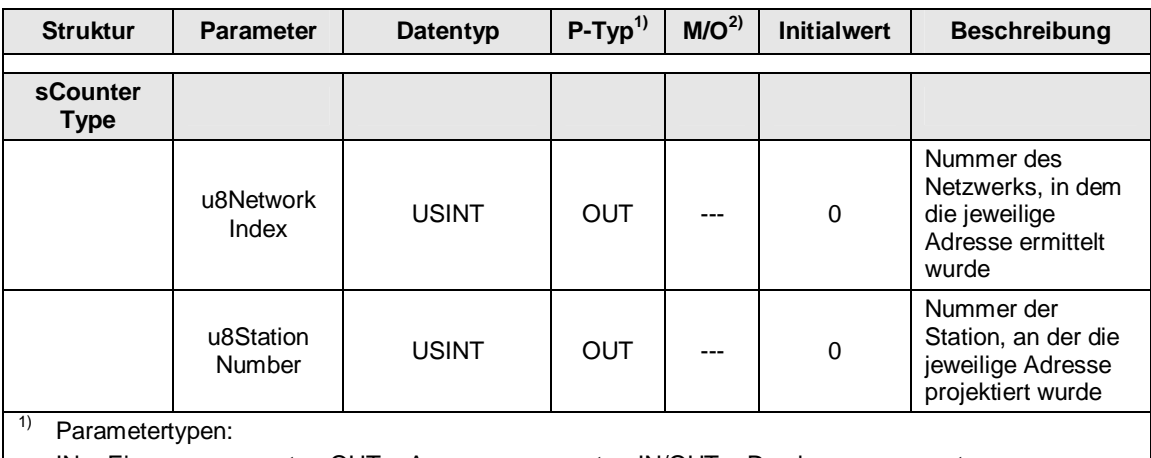

IN = Eingangsparameter, OUT = Ausgangsparameter, IN/OUT = Durchgangsparameter

2) Parameterart:

#### Beispiel

- In der HW-Konfiguration wurden folgende Adressen projektiert:
	- Diagnoseadresse **16361**
	- Eingangsadresse **292**
	- Ausgangsadresse **1024**
- Die vom Baustein zusätzlich ermittelten Adressinformationen werden in der Übergabestruktur counterArray in folgenden Arrayelementen hinterlegt:
	- asNetworkIndexAndStationNumber[16361]
	- asNetworkIndexAndStationNumber[292]
	- asNetworkIndexAndStationNumber[1024]

Da eine Adresse mehrmals vorkommen kann (z.B. Eingangsadresse 292 und Ausgangsadresse 292), wird beim Hinterlegen der Adressinformationen in den Arrayelementen nochmals zwischen Eingangs-, Ausgangs- und Diagnoseadresse unterschieden.

Die Adressinformation einer Adresse enthält neben der Nummer des Netzwerks auch die Stationsnummer, in der die Adresse vom Baustein ermittelt wurde.

Diese Informationen werden später in der PeripheralFaultTask verwendet, um eine performante Aktualisierung der Anwenderstruktur gasMachineNetwork zu ermöglichen.

# **3.3.8 Übergabestruktur "eventCounter"**

<span id="page-26-0"></span>Die Struktur gasEventCounter, die aus einem Array vom Typ sEventCounterType besteht, dient an diesem Baustein lediglich zum Zurücksetzen der Fehlerzähler aller Station im jeweiligen Netzwerk, wenn die Bausteinfunktionalität vom Anwender erneut angestoßen wird. Die Struktur wird an den Bausteineingang eventCounter übergeben.

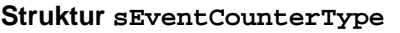

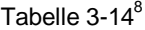

l

| <b>Struktur</b>                                                                                                    | <b>Parameter</b> | Datentyp                                     | $P-Typ^{1}$ | M/O <sup>2</sup> | <b>Initialwert</b> | <b>Beschreibung</b>                                                                                |  |  |
|----------------------------------------------------------------------------------------------------|------------------|----------------------------------------------|-------------|------------------|--------------------|----------------------------------------------------------------------------------------------------|--|--|
| <b>sEvent</b><br>Counter<br><b>Type</b>                                                                                                    |                  |                                              |             |                  |                    |                                                                                                    |  |  |
|                                                                                                    | asStation        | ARRAY<br>[1.HIGHEST_]<br>OF.<br>sStationType | OUT         |                  |                    | Array der Struktur,<br>die für alle<br>Stationen pro<br><b>Netzwerk</b><br>Fehlerzähler<br>enthält |  |  |
| 1)<br>Parametertypen:<br>$IN =$ Eingangsparameter, OUT = Ausgangsparameter, $IN/OUT = Durchgangsparameter$<br>2)<br>Parameterart:<br>$M =$ Pflichtparameter, O = Optionaler Parameter |                  |                                              |             |                  |                    |                                                                                                    |  |  |

<span id="page-26-1"></span><sup>&</sup>lt;sup>8</sup> ARRAY [1..HIGHEST\_STATION\_ADDRESS\_AT\_NETWORK] OF sStationType

#### 3 Funktionsmechanismen dieser Applikation

#### 3.3 FBInitNetworkDiagnosticsStructure

#### **Struktur sStationType**

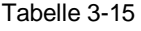

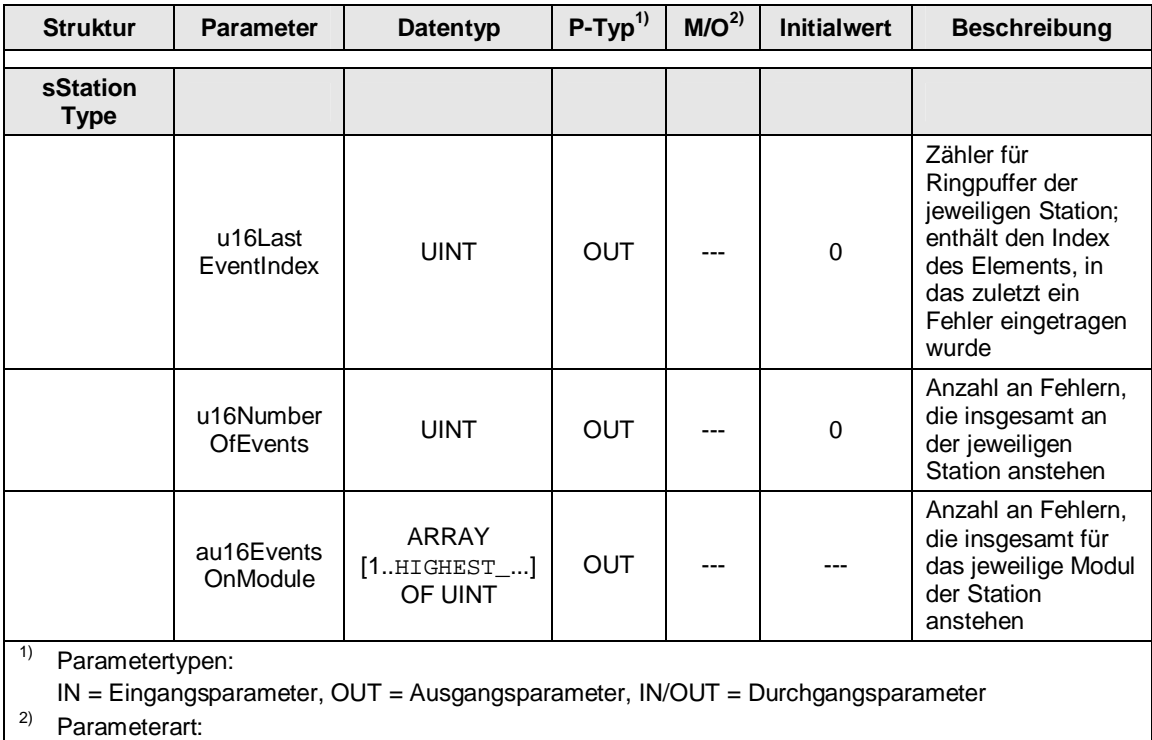

M = Pflichtparameter, O = Optionaler Parameter

Die Struktur gasEventCounter wird zur Laufzeit in der PeripheralFaultTask aktualisiert. Hierbei werden die sogenannten Task-Start-Informationen (TSI) ausgewertet und entsprechend die Fehlerzähler der fehlerhaften Stationen erhöht bzw. verringert.

So ist es möglich mehrere Fehler einer Station bzw. mehrere Fehler an einem Modul zu erfassen und entsprechend den aktuellen Status der Station in der Anwenderstruktur gasMachineNetwork anzupassen.

#### Beispiel

- An einer Station treten mehrere Fehler gleichzeitig oder nacheinander auf.
- Die Fehlerzähler der jeweiligen Module der Station werden um die Anzahl der Fehler erhöht, die an diesem Modul aufgetreten sind. Zudem wird eine Gesamtanzahl an Fehlern errechnet, die an der Station anstehen.
- Der aktuelle Zustand der Station wird in der Anwenderstruktur gasMachineNetwork als DISTURBED gemeldet.
- Es wird nun einer der anstehenden Fehler an der Station behoben. Der Fehlerzähler des entsprechenden Moduls wird um den Wert 1 verringert, sowie die Gesamtanzahl an Fehlern angepasst.
- Der aktuelle Zustand der Station wird in der Anwenderstruktur immer noch als DISTURBED gemeldet.
- x Erst wenn alle Fehler an der Station behoben wurden, so wird die Station in der Anwenderstruktur wieder als IN\_OPERATION gemeldet.

# **3.4 FCMachinePeripheralFailureHandling**

<span id="page-28-0"></span>Die Funktion FCMachinePeripheralFailureHandling dient zur Auswertung der Task-Start-Informationen (TSI) der PeripheralFaultTask und zur Aktualisierung der Anwenderstruktur gasMachineNetwork.

Es werden sowohl kommende als auch gehende Fehler ausgewertet und die Fehlerinformationen entsprechend in der Anwenderstruktur netzwerk- und stationszugehörig eingetragen.

Zudem werden die Fehlerzähler der fehlerhaften Stationen in der Struktur gasEventCounter inkrementiert bzw. dekrementiert, wodurch die aktuellen Zustände der Stationen in der Anwenderstruktur entsprechend angepasst werden.

# **3.4.1 Funktionalität**

- <span id="page-28-1"></span>Die Funktion muss in der PeripheralFaultTask aufgerufen werden.
- Es werden sowohl kommende als auch gehende Fehler ausgewertet und mittels der in der Struktur gasCounterArray hinterlegten Adressinformationen in der Anwenderstruktur netzwerk- und stationszugehörig hinterlegt.
- x Abhängig davon, ob Fehler an einer Station anstehen oder die Station ausgefallen ist wird der aktuelle Status der Station in der Anwenderstruktur aktualisiert.
- x Es werden neben Ausfall und Wiederkehr einer Station auch Fehler an deren Modulen erkannt (z.B. Ziehen / Stecken, Drahtbruch / Kurzschluss, etc.).
- x Folgende Task-Start-Informationen (TSI) werden fehlerabhängig ausgewertet:
	- TSI#startTime → Startzeitpunkt der PeripheralFaultTask
	- **-** TSI#interruptId → gemeldete Fehler-ID
		- **TSI#logDiagAdr** → Diagnoseadresse der fehlerhaften Station
	- **TSI#logBaseAdrIn** → Eingangsadresse der fehlerhaften Station
	-
	-
- **TSI#logBaseAdrOut →** Ausgangsadresse der fehlerhaften Station **TSI#eventClass** → Ereignisklasse (abhängig von TSI#interruptId) als weitere
	- **TSI#faultId** → Störungskennung (abhängig von TSI#interruptId und TSI#eventClass) als weitere Fehlerinformation

Fehlerinformation

**TSI#details** → Detailinformationen (abhängig von TSI#interruptId und TSI#eventClass) als weitere Fehlerinformation

### **Übersicht der Fehler-IDs, die ausgewertet werden**

Tabelle 3-16

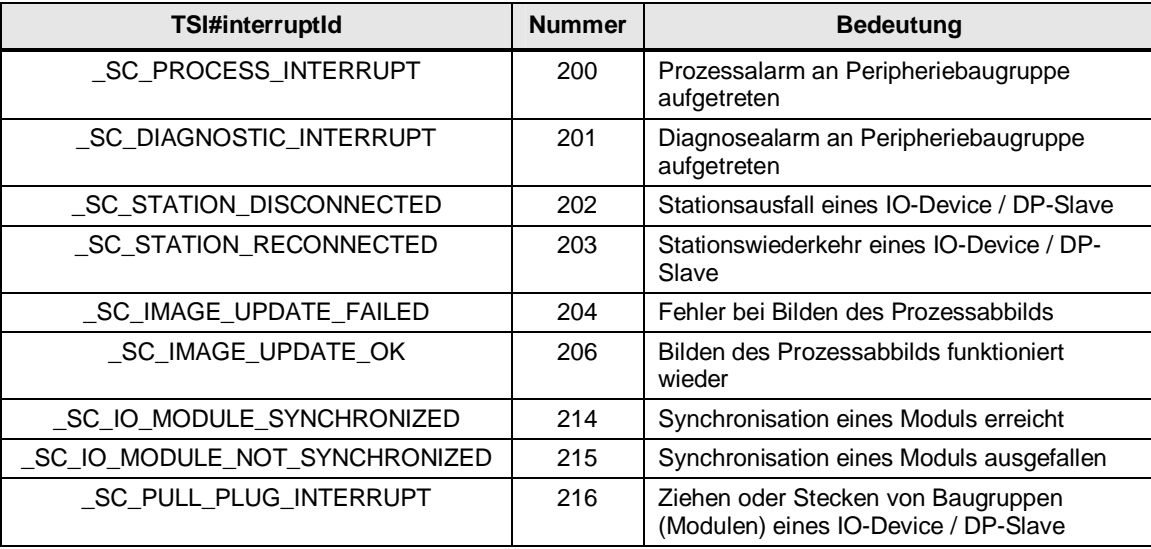

#### **Hinweis** Weitere Informationen zum Thema "Task-Start-Informationen (TSI)" finden Sie in der SIMOTION SCOUT Onlinehilfe unter dem Stichwort "TSI".

# **3.4.2 Schematische KOP Darstellung**

<span id="page-29-0"></span>Abbildung 3-5[9](#page-29-1)

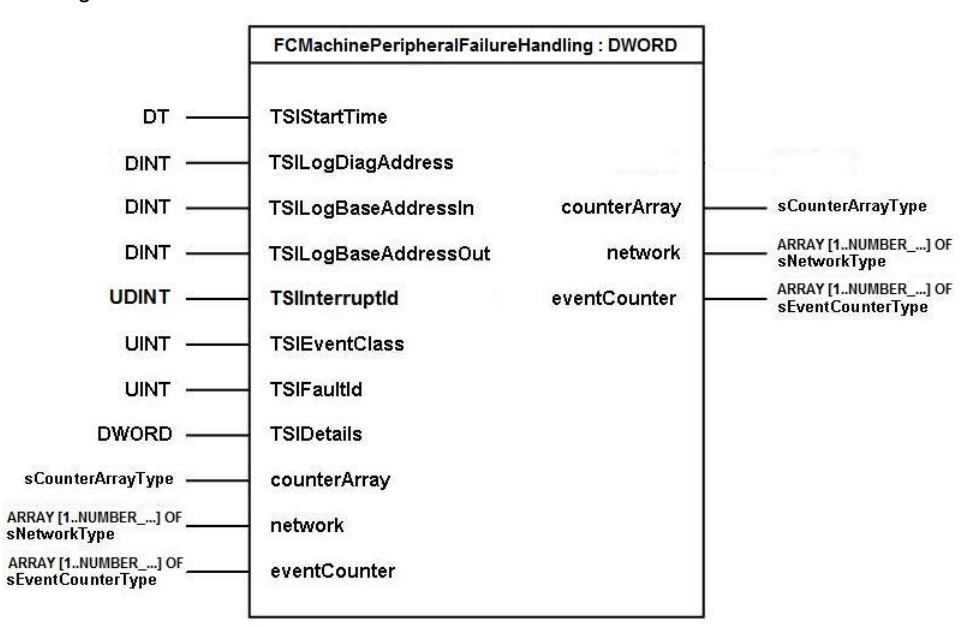

<span id="page-29-1"></span> 9 ARRAY [1..NUMBER\_OF\_NETWORKS] OF sNetworkType / sEventCounterType

# <span id="page-30-0"></span>**3.4.3 Parameter**

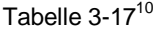

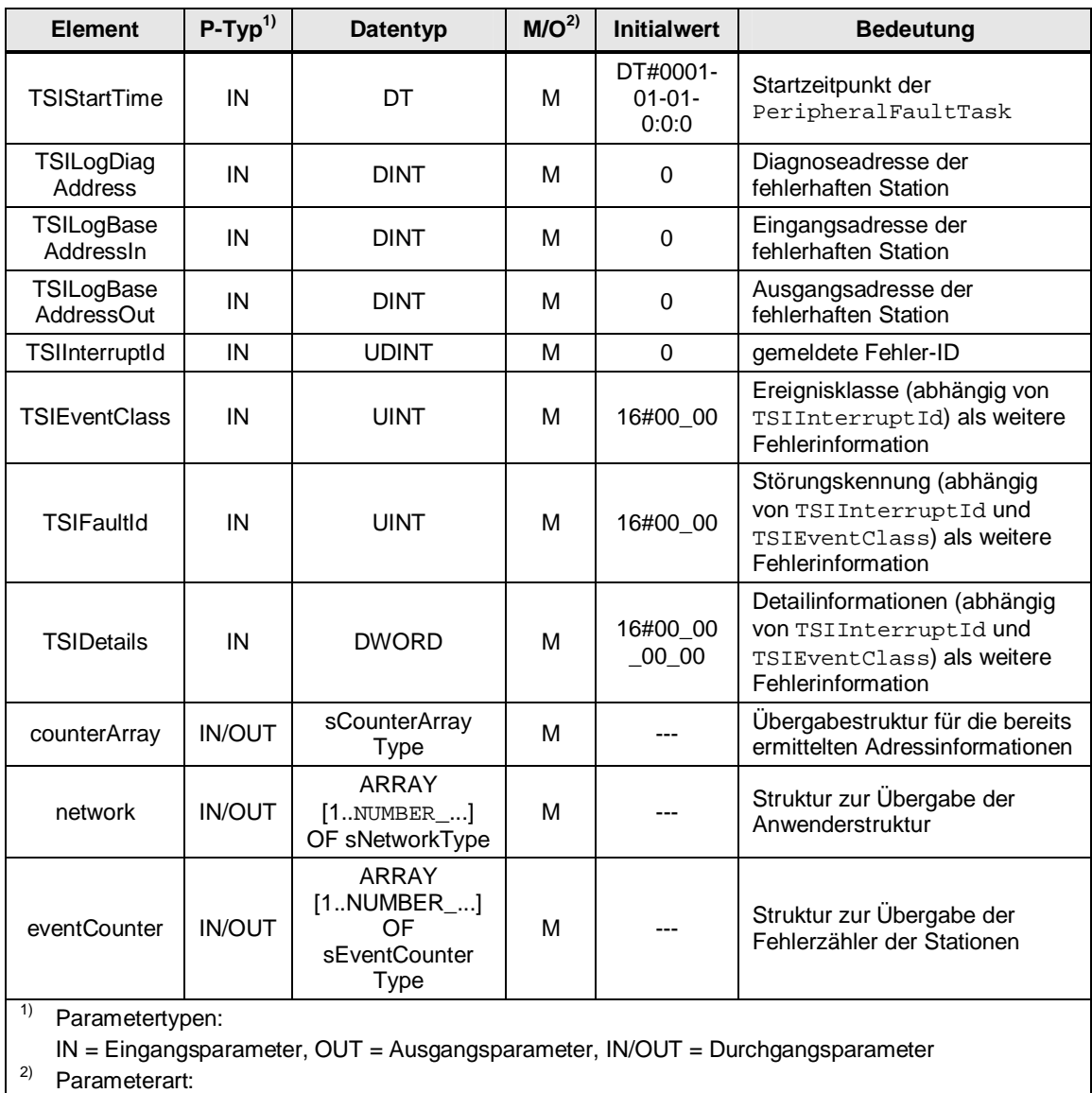

M = Pflichtparameter, O = Optionaler Parameter

l

<span id="page-30-1"></span><sup>&</sup>lt;sup>10</sup> ARRAY [1..NUMBER\_OF\_NETWORKS] OF sNetworkType / sEventCounterType

# **3.4.4 Fehlermeldungen**

<span id="page-31-0"></span>Tabelle 3-18

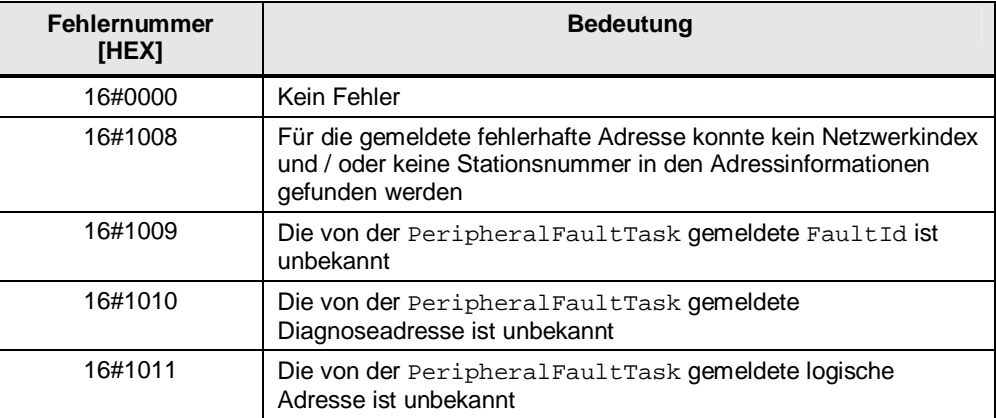

4.1 Übersicht

# **4 Inbetriebnahme der Applikation**

# **4.1 Übersicht**

- <span id="page-32-1"></span><span id="page-32-0"></span>Das mit diesem Applikationsbeispiel mitgelieferte ZIP-Archiv 53705461\_SIMOTION\_Diagnostics\_V2\_0.zip enthält die zur Diagnose benötigten ST-Quellen.
- In der ST-Quelle fMachineNetworkDiagnostics sind die Funktionsbausteine FBGetStateOfAllStationsAtNetwork und FBInitNetworkDiagnosticsStructure sowie die Funktion FCMachinePeripheralFailureHandling enthalten.
- In der ST-Quelle pMachineNetworkDiagnostics sind die Programme für die BackgroundTask sowie die PeripheralFaultTask enthalten, in denen die Funktionsbausteine sowie die Funktion aufgerufen werden.
- Das Programm pMachineNetworkDiagnosticsBackgroundTask sollte bevorzugt in der BackgroundTask eingebunden werden. Das Programm pMachineNetworkDiagnosticsPeripheralFaultTask muss in der PeripheralFaultTask eingebunden werden.

# **4.2 Einbinden der ST-Quellen**

<span id="page-32-2"></span>Die ST-Quellen fMachineNetworkDiagnostics sowie pMachineNetworkDiagnostics können sowohl in ein neues als auch in ein bestehendes Projekt eingebunden werden.

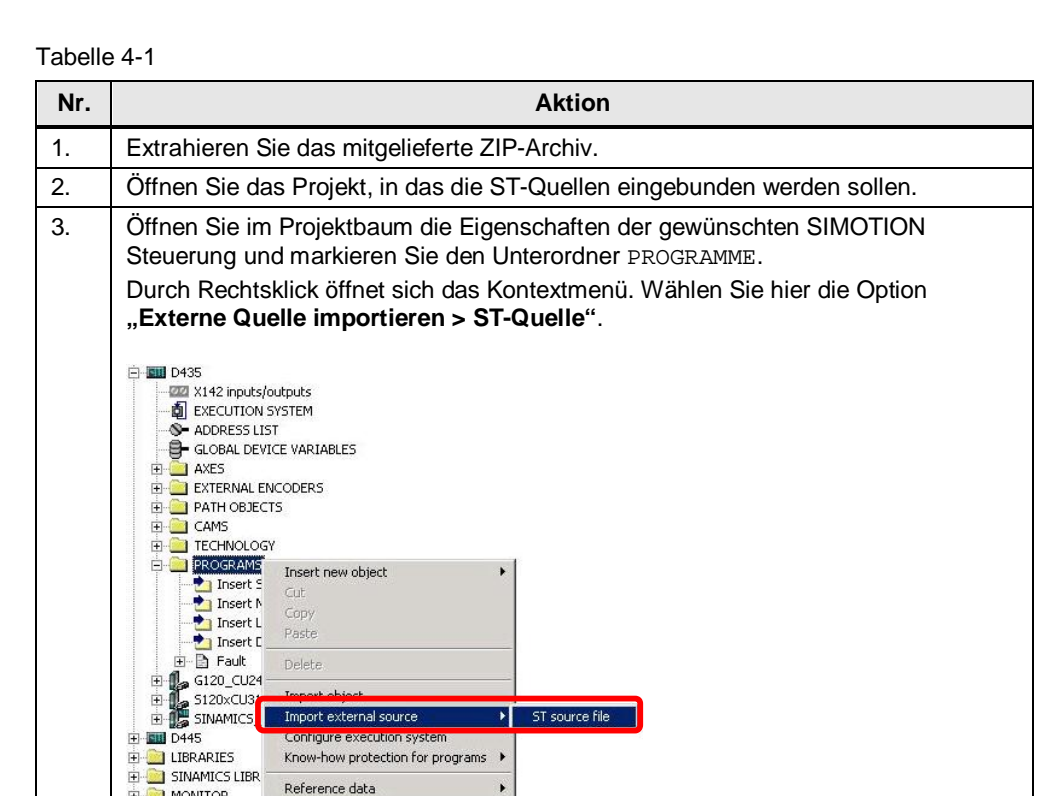

**EDIT MONITOR** 

4.3 Einbinden der Programme

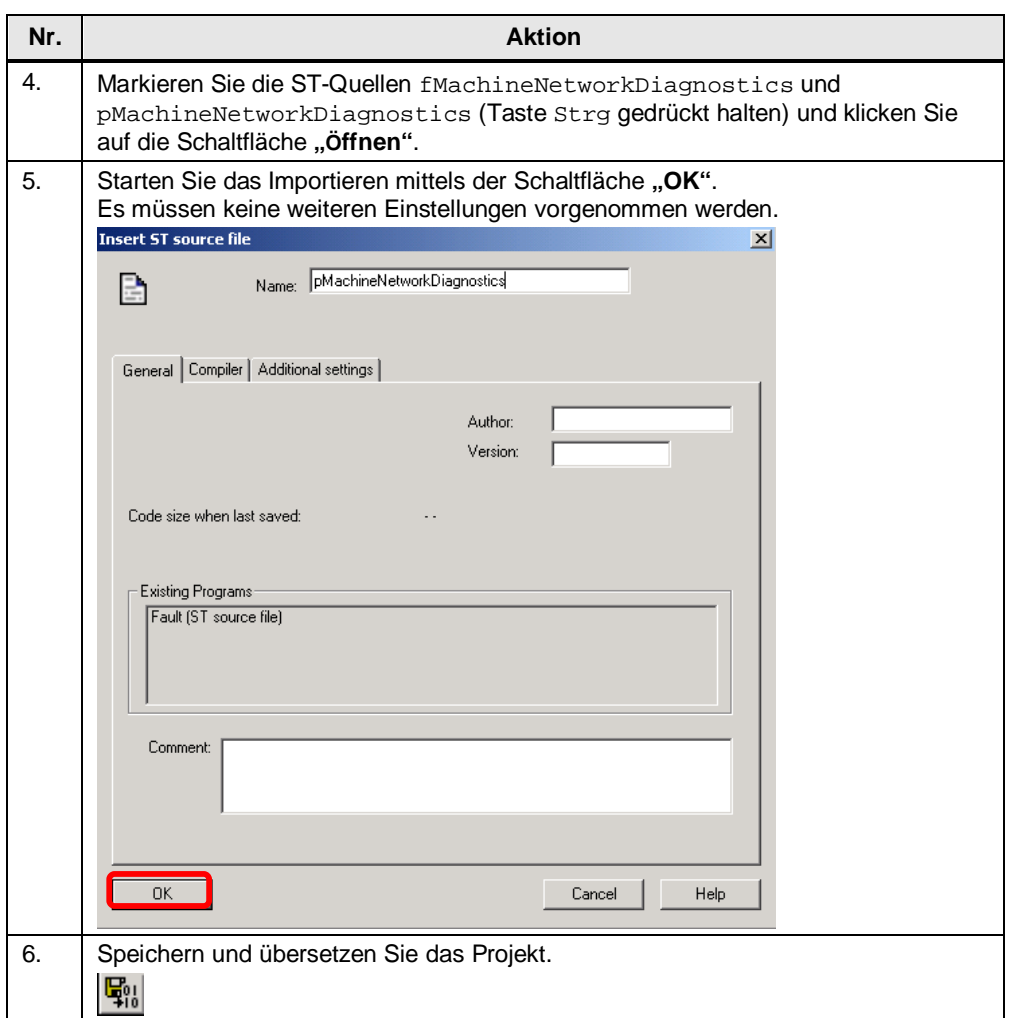

# **4.3 Einbinden der Programme**

<span id="page-33-0"></span>Nach dem Importieren der ST-Quellen müssen die Programme in die entsprechenden Tasks eingebunden werden.

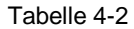

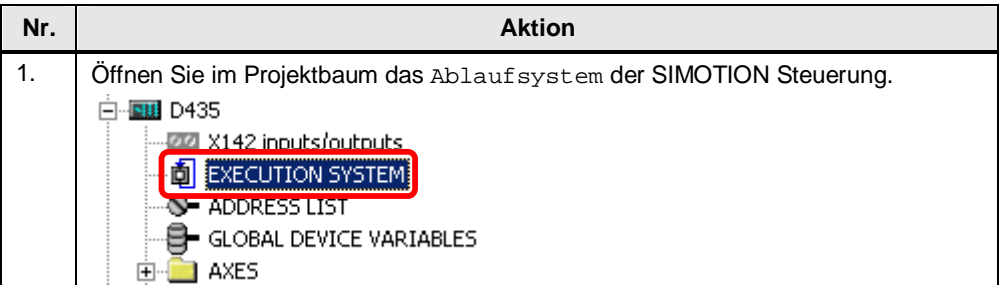

#### 4.3 Einbinden der Programme

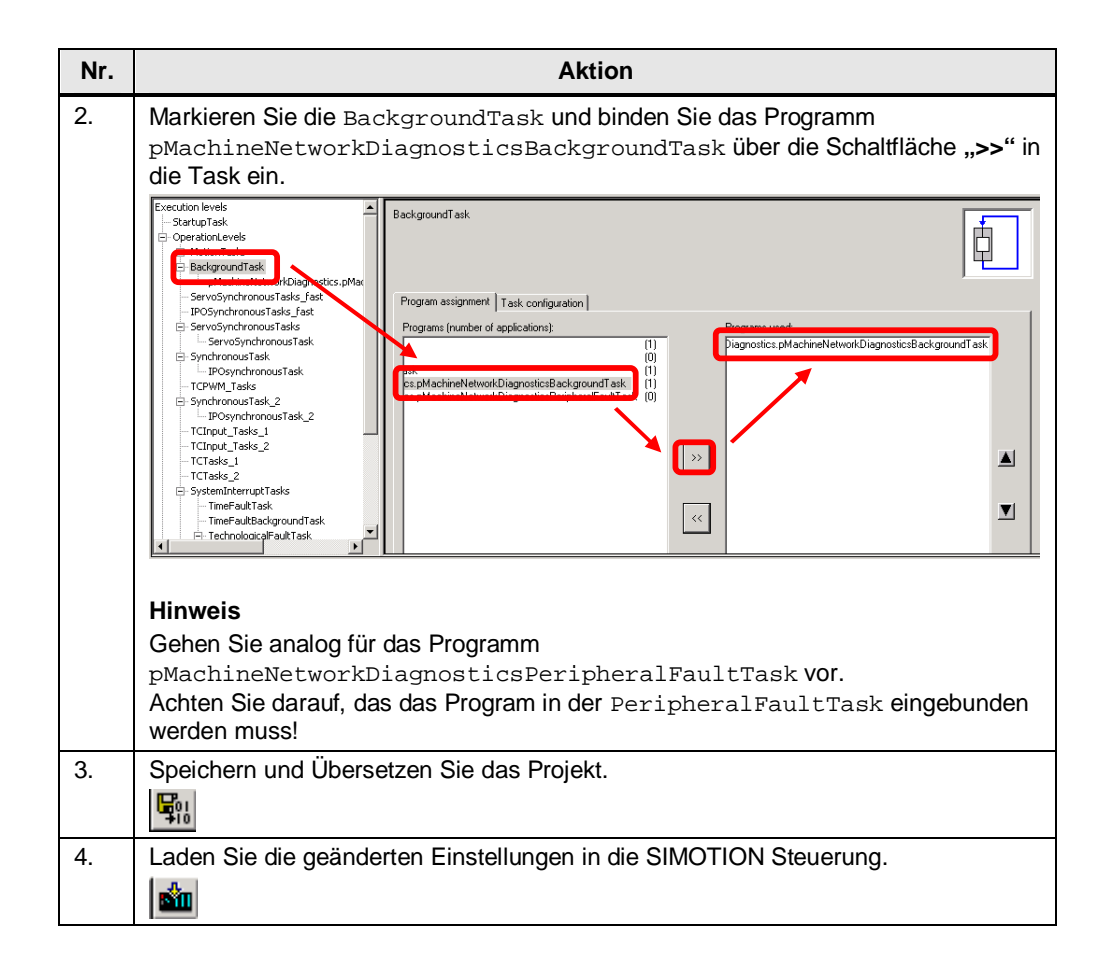

5.1 Werte der globalen Konstanten anpassen

# <span id="page-35-0"></span>**5 Bedienung der Applikation**

# **5.1 Werte der globalen Konstanten anpassen**

<span id="page-35-1"></span>Im Applikationsbeispiel werden globale Konstanten verwendet, die vom Anwender angepasst werden können, um die Diagnosefunktionalität weiter zu optimieren.

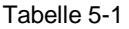

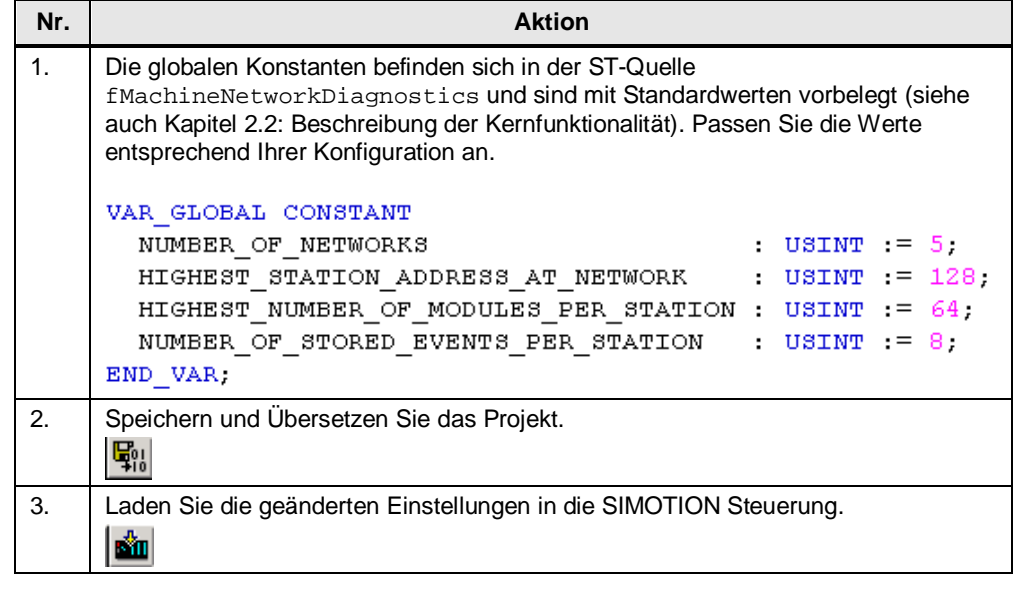

#### **Hinweis** Die Werte der Konstanten sollten immer entsprechend der SIMOTION Konfiguration gewählt werden, da sonst jeweils einmalig nach Anstoßen der Diagnosefunktionalität mehr Zykluszeit in der BackgroundTask verbraucht wird als unbedingt notwendig.

**Hinweis** Soll von einem HMI aus auf die Variablen der Diagnosefunktionalität zugegriffen werden (d.h. auf Variablen der Anwenderstruktur gasMachineNetwork), so ist zu beachten, dass alle HMI-relevanten Variablen unterhalb der **64kByte** Adressgrenze für HMI-Zugriffe liegen müssen.

> Wird die **64kByte** Adressgrenze überschritten, so wird vom Compiler beim Übersetzen eine Warnung ausgegeben, dass ab der Anwenderstruktur gasMachineNetwork ein HMI-Zugriff auf Variablen nicht mehr möglich ist:

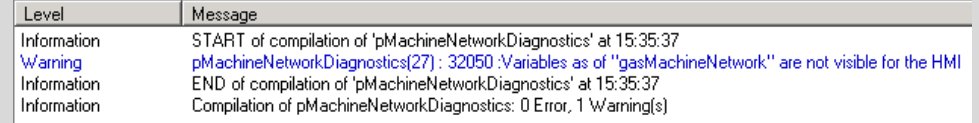

Bei Verwendung der Standardwerte der Konstanten ergibt sich für die Anwenderstruktur gasMachineNetwork eine Größe von ca. **1125kByte**, die darin enthaltenen Daten sind somit vom HMI aus nicht mehr erreichbar. Durch Anpassen der Werte kann die Größe der Anwenderstruktur entsprechend verkleinert werden.

#### 5.2 Automatische Ausführung der Diagnosefunktionalität

#### **Hinweis** Die aktuelle Größe der Anwenderstruktur wird in der Variable i32SizeOfGasMachineNetwork angezeigt. Diese wird im Programm pMachineNetworkDiagnosticsBackgroundTask jeweils einmalig nach Download der SIMOTION Steuerung beschrieben.

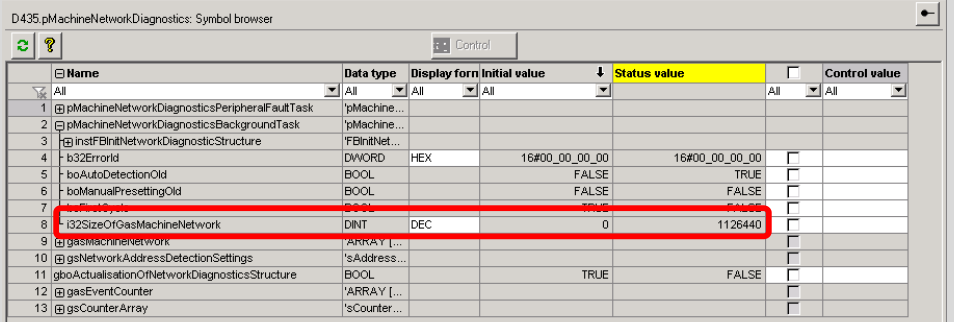

Kann die Größe der Anwenderstruktur aufgrund der SIMOTION Konfiguration durch Anpassen der Werte der Konstanten nicht auf die Adressgrenze von **64kByte** verkleinert werden, so müssen die gewünschten Daten gegebenenfalls in eine weitere Struktur umkopiert werden, auf die wiederum vom HMI aus zugegriffen werden kann.

# **5.2 Automatische Ausführung der Diagnosefunktionalität**

<span id="page-36-0"></span>Für die automatische Ausführung der Diagnosefunktionalität bedarf es nach Download der ST-Quellen in die SIMOTION Steuerung keinerlei Einstellungen. Sobald die Steuerung in den Betriebszustand "RUN" geschaltet wird, werden alle an der SIMOTION Steuerung projektierten Netzwerke automatisch diagnostiziert und die Diagnosedaten in der Anwenderstruktur gasMachineNetwork hinterlegt.

Sollte zwischenzeitlich die Funktionalität der manuellen Vorgabe der Netzwerk-Diagnoseadressen verwendet worden sein (siehe Kapitel [5.4](#page-38-1)), so kann über folgende Einstellung wieder auf die automatische Ermittlung der Diagnosedaten umgestellt werden.

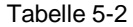

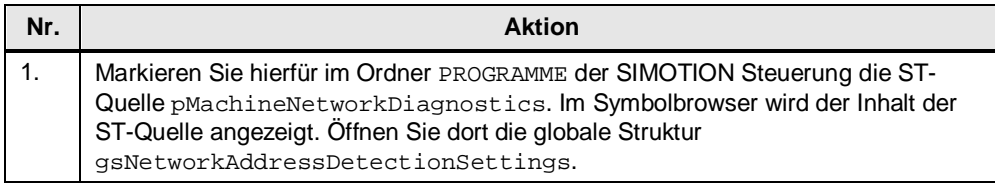

## 5 Bedienung der Applikation

# 5.2 Automatische Ausführung der Diagnosefunktionalität

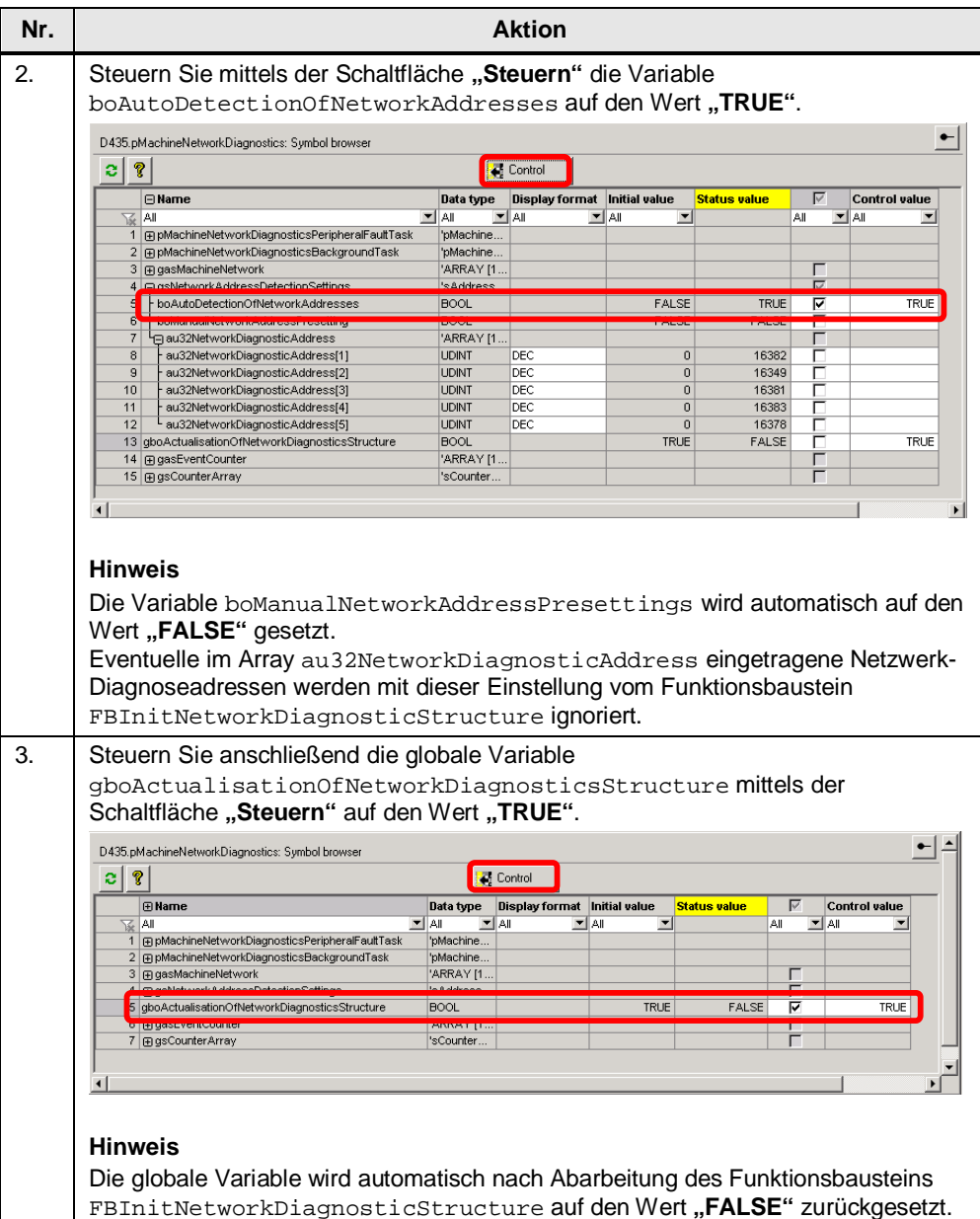

# **5.3 Manuelles Anstoßen der Diagnosefunktionalität**

<span id="page-38-0"></span>Die Diagnosefunktionalität kann bei Bedarf auch manuell vom Anwender angestoßen werden.

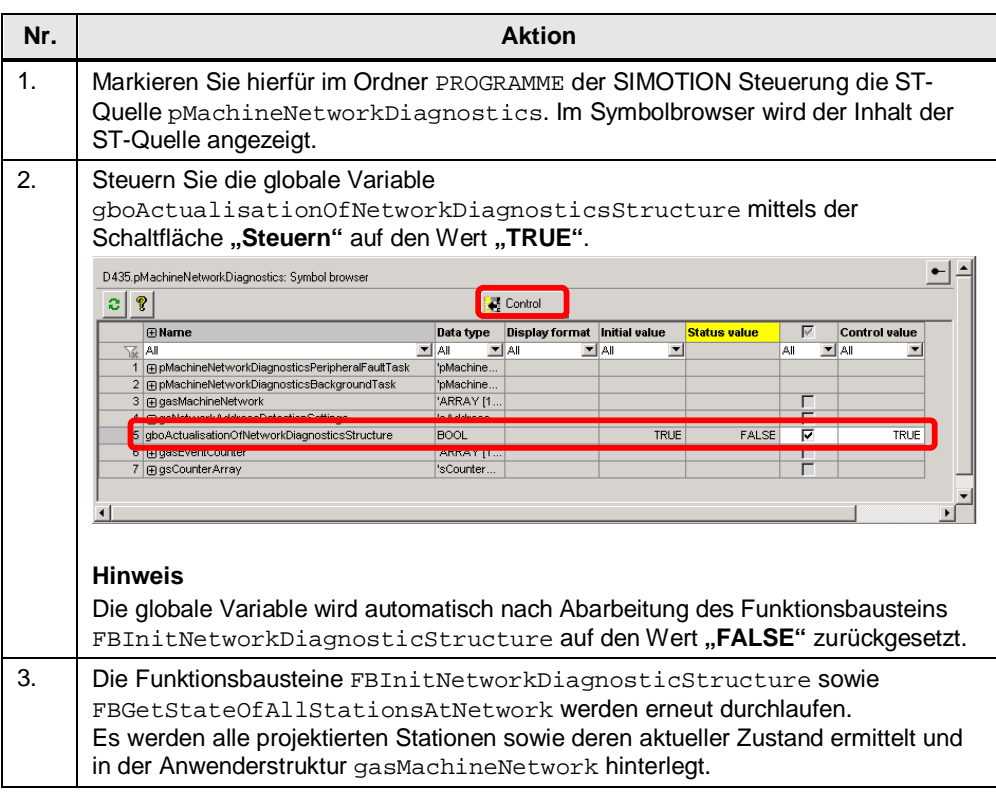

#### Tabelle 5-3

**Hinweis** Nach jedem manuellen Anstoßen der Diagnosefunktionalität werden die zu diesem Zeitpunkt in der Anwenderstruktur vorhandenen Daten gelöscht und durch die neuen Daten ersetzt. Bereits eingetragene Fehler an Stationen oder deren Modulen bleiben demnach **nicht** erhalten!

# **5.4 Manuelle Vorgabe der Netzwerk-Diagnoseadressen**

<span id="page-38-1"></span>Bei Bedarf (siehe Kapitel [3.3.6:](#page-21-1) [Übergabestruktur "addressDetection"\)](#page-21-1) können die Diagnoseadressen der Netzwerke, die diagnostiziert werden sollen, vom Anwender manuell am Funktionsbaustein FBInitNetworkDiagnosticStructure vorgegeben werden.

#### Tabelle 5-4

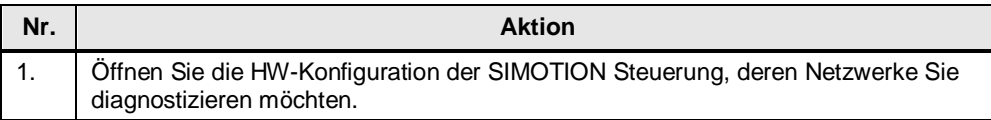

# 5 Bedienung der Applikation

### 5.4 Manuelle Vorgabe der Netzwerk-Diagnoseadressen

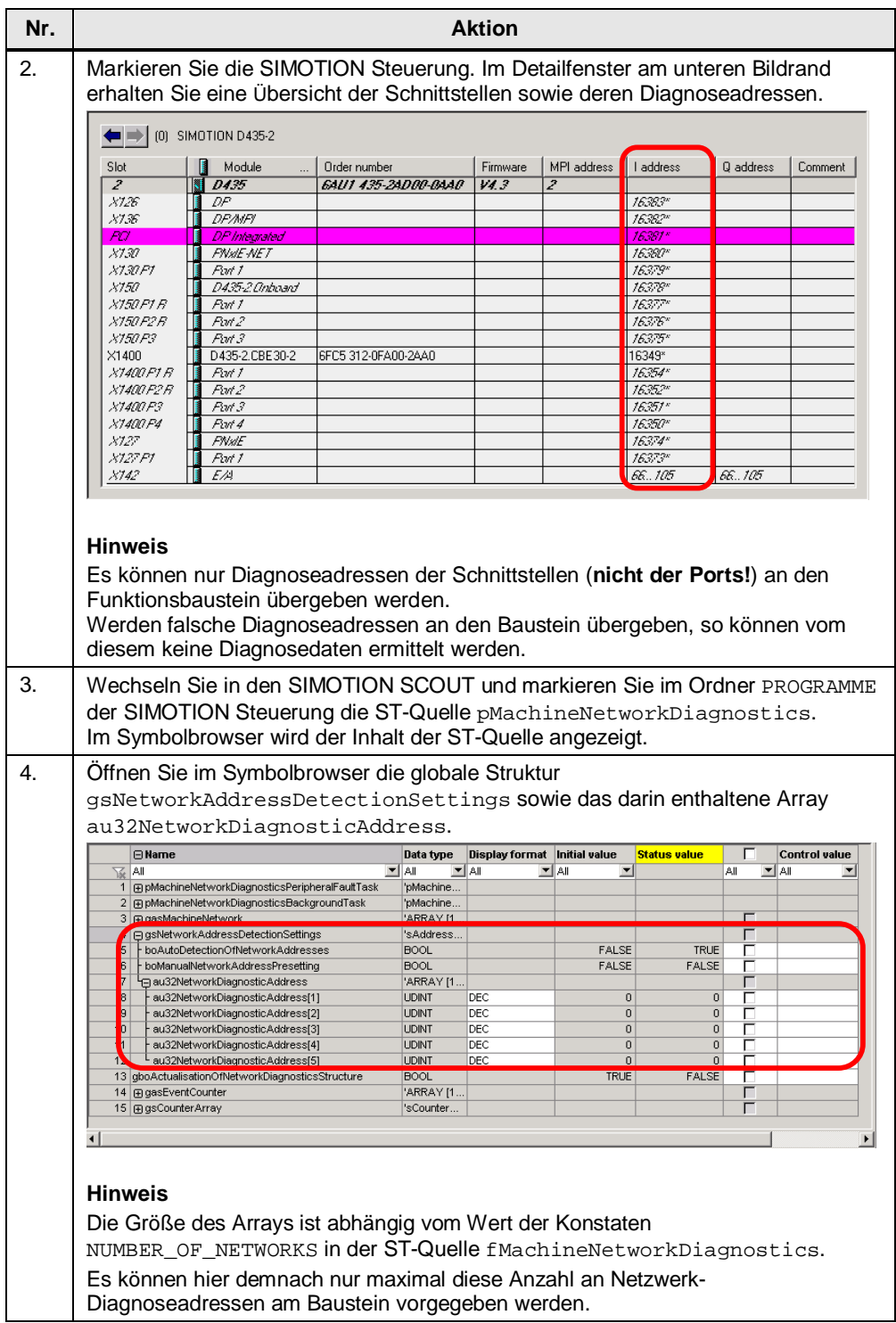

#### 5.4 Manuelle Vorgabe der Netzwerk-Diagnoseadressen

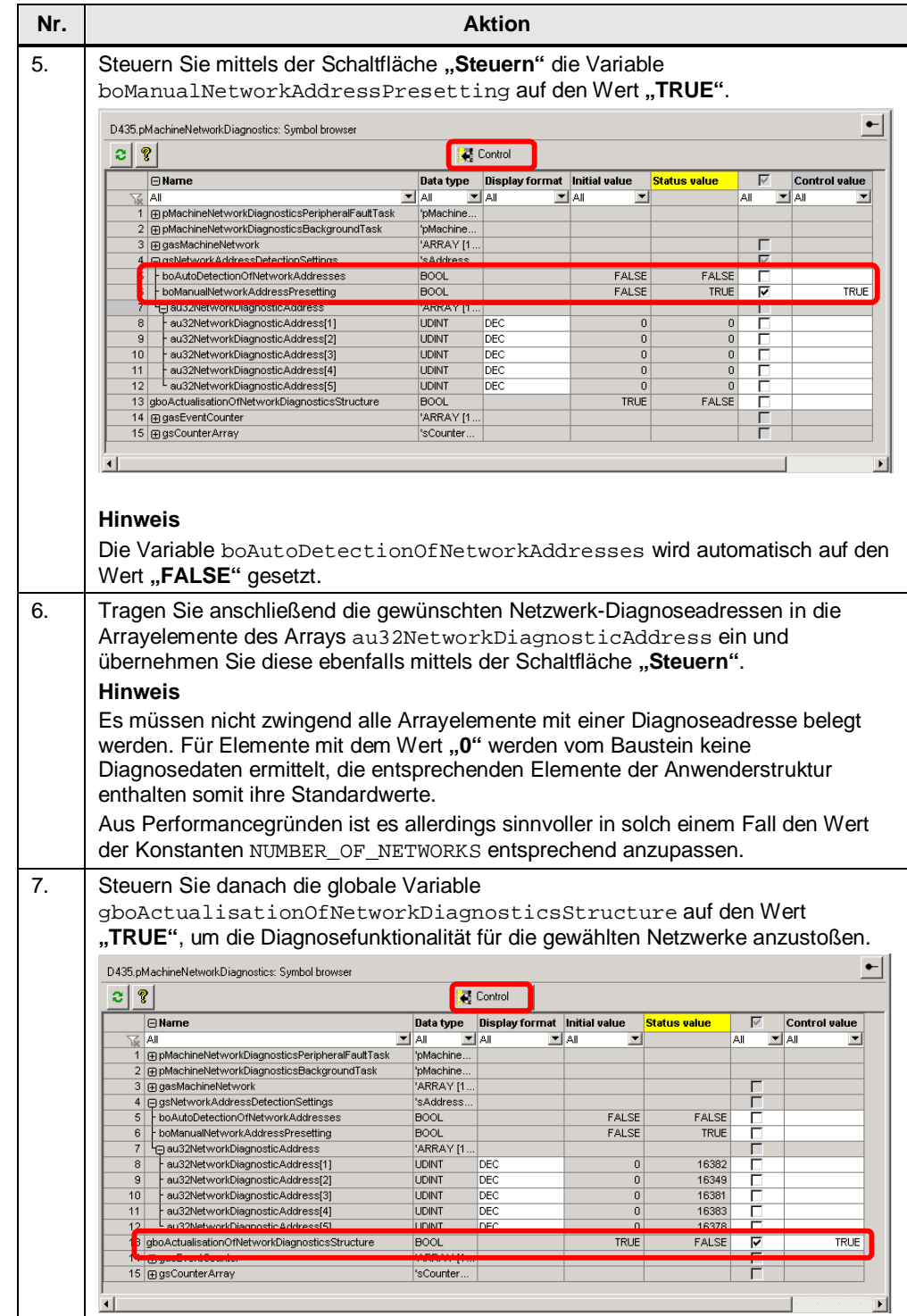

# 5 Bedienung der Applikation

### 5.4 Manuelle Vorgabe der Netzwerk-Diagnoseadressen

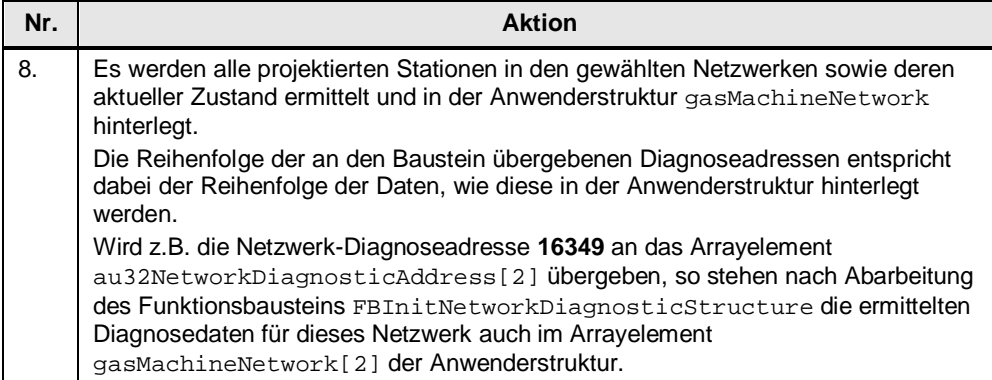

6.1 Internet-Link-Angaben

# **6 Literaturhinweise**

# **6.1 Internet-Link-Angaben**

<span id="page-42-1"></span><span id="page-42-0"></span>Diese Liste ist keinesfalls vollständig und spiegelt nur eine Auswahl an geeigneten Informationen wieder.

Tabelle 6-1

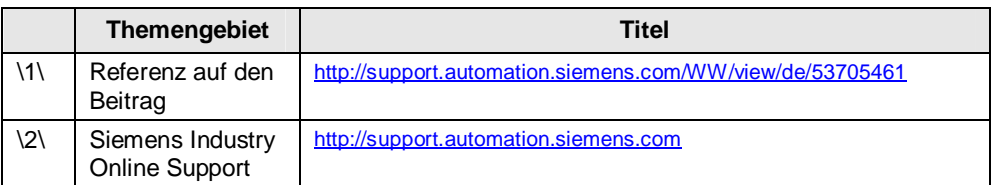

# **7 Ansprechpartner**

<span id="page-42-2"></span>Siemens AG

Industry Sector I DT MC PMA APC Frauenauracher Straße 80 D - 91056 Erlangen mailto: [profinet.team.motioncontrol.i-dt@siemens.com](mailto:profinet.team.motioncontrol.i-dt@siemens.com)

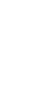

# **8 Historie**

<span id="page-42-3"></span>Tabelle 8-1

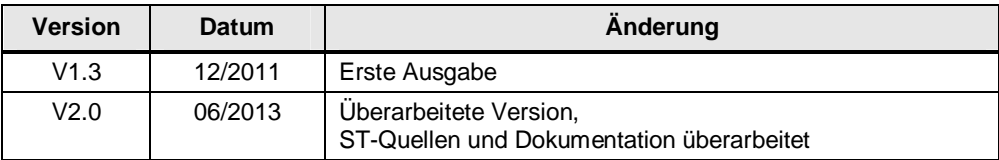